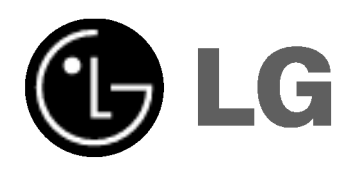

# RECEPTOR DVD/CD MANUAL DEL PROPIETARIO

MODEL: LH-T6340 (Unidad principal: LH-T6340D, Altavoces: LHS-T6340T, LHS-T6340W)

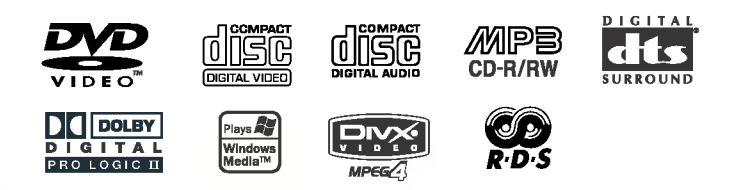

Antes de conectar, operar o ajustar este producto, tenga a bien leer cuidadosa y completamente este folleto de instrucciones.

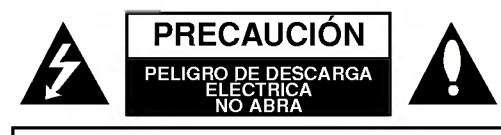

ADVERTENCIA: PARA REDUCIR EL RIESGO DE DESCARGA ELECTRICA, NO QUITE LA CUBIERTA (O LA TAPA POSTERIOR)<br>LA TAPA POSTERIOR) NO HAY ADENTRO PIEZAS QUE PUEDAN SER UTILES AL CLIENTE PARA SERVICIO DIRIJASE A PERSONAL DE SERVICIO CALIFICADO

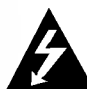

Este simbolo de un rayo con una punta de flecha dentro de un triangulo equilatero tiene el proposito de alertar al usuario sobre la presencia de voltaje peligroso no aislado dentro del receptáculo del producto, que puede ser de magnitud suficiente para constituir un riesgo de descarga eléctrica para las personas.

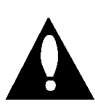

El símbolo de admiración dentro de un triángulo equilátero tiene el propósito de alertar al usuario sobre la presencia de instrucciones importantes sobre el funcionamiento y el mantenimiento (servicio) en la literatura que acompaña a la unidad.

ADVERTENCIA: PARA REDUCIR EL RIESGO DE INCENDIO O DESCARGA ELÉCTRICA, NO EXPONGA ESTE PRODUCTO A LA LLUVIA NI A LA HUMEDAD.

ADVERTENCIA: No instale este equipo en un espacio cerrado como biblioteca o similar.

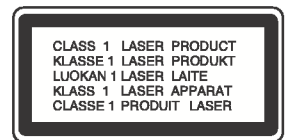

#### PRECAUCIÓN:

Este receptor de disco de video digital emplea un sistema de láser.

Para asegurar el uso correcto de este producto, tenga a bien leer cuidadosamente este manual del usuario y guardarlo para referencia futura. Si la unidad requiriese de mantenimiento, contacte a la ubicacion de un servicio autorizado -ver procedimiento para servicio. El uso de controles, ajustes o la ejecucion de procedimientos que no sean los que estan especificados aqui, pueden causar riesgos de exposicion peligrosa a la radiacion.

Para evitar la exposición directa al rayo de láser, no trate de abrir el receptaculo. Radiacion visible de laser al abrir. NO MIRE AL RAYO DIRECTAMENTE.

PRECAUCIÓN: El aparato no debe ser expuesto al agua, ya sea por goteo <sup>o</sup> salpicado <sup>y</sup> no debe colocarse ningun objeto conteniendo liquido, por ejemplo un florero sobre el mismo.

Este producto ha sido fabricado en cumplimiento con los requisitos sobre interferencias radiofonicas de la DIRECTIVA 89/336/CEE, 93/68/CEE y 73/23/CEE.

#### Notas sobre derechos de autor:

Esta prohibido por ley copiar, difundir, exhibir, difundir por cable, ejecutar en publico, o contratar material de derechos de autor sin permiso.

Este producto esta equipado por medidas de proteccion de copias desarrolladas por Macrovision. Las indicaciones de proteccion de copias estan grabadas en algunos discos. Al grabar estos discos en un VCR, aparecerá ruido en la película durante la reproducción.

Este producto incorpora tecnologia de proteccion de derechos de autor que son protegidos por ciertos reclamos de patentes de EE.UU. y otros derechos de propiedad intelectual poseidos por Macrovision Corporation y otros derechohabientes. El uso de esta tecnologia de proteccion de derechos de autor debe ser autorizado por Macrovision Corporation, y esta destinado al hogar y a otros usos de exhibición limitada a menos que esté de otro modo autorizado por Macrovision Corporation. El desarmado o la Ingenieria inversa esta prohibida.

NÚMERO DE SERIE: El número de serie se encuentra en la parte posterior de esta unidad.

Este número es sólo para esta unidad y no está disponible para otras. Debe registrar aquí la información requerida y tener esta guia como un registro permanente de su compra.

Modolo  $N^2$ . Serie N<sup>o</sup>.

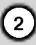

# Índice

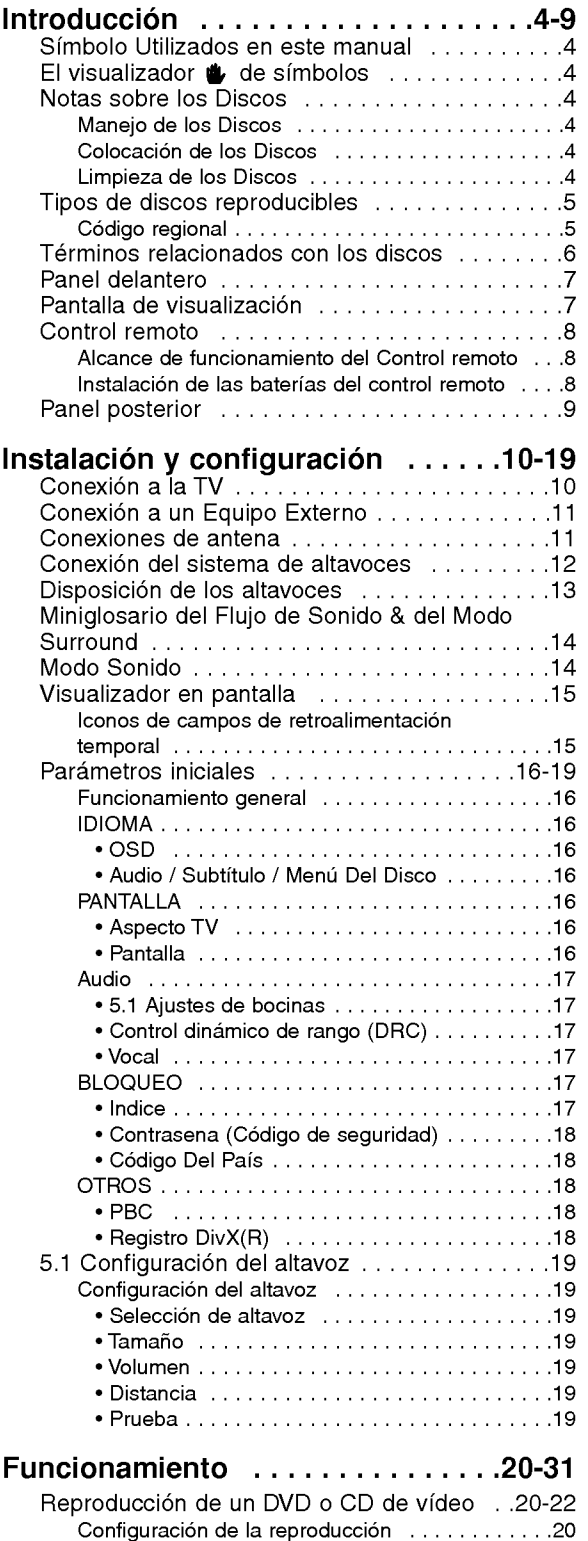

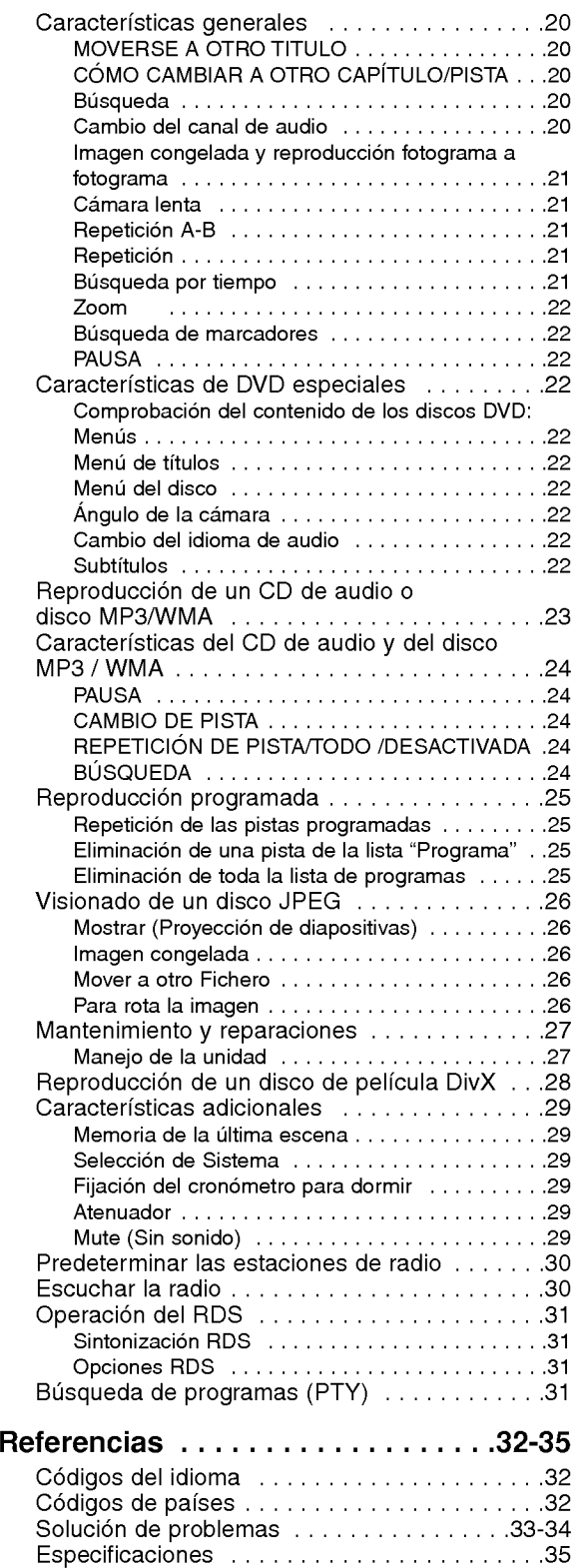

 $\odot$ 

# **Introducción**

Para garantizar el uso adecuado de este producto, lea detenidamente este manual del usuario y consérvelo para futuras consultas.

Este manual ofrece información sobre el manejo y el mantenimiento de su Receptor DVD/CD. En caso de que la unidad necesite alguna reparación, póngase en contacto con un servicio de reparaciones autorizado.

#### Simbolo Utilizados en este manual

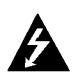

El simbolo del rayo alerta al usuario de la presencia de tension peligrosa en la caja del producto, cuya magnitud podria suponer un peligro de descarga eléctrica.

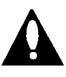

El signo de exclamación alerta al usuario de la existencia de instrucciones de manejo y mantenimiento / reparación importantes.

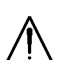

Indica peligros que pueden provocar daños en la unidad u otro tipo de daños materiales.

#### Nota:

Indica la existencia de notas y caracteristicas de funcionamiento particulares.

#### Conseio:

Señala consejos y trucos para facilitar la tarea.

Un apartado cuyo titulo tenga uno de los simbolos siguientes, indica que éste es aplicable exclusivamente al disco representado con el simbolo.

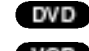

DVD y DVD±R/RW finalizados

- CDs de video CD VCD
	- CDs de audio
- Discos MP3 MP3
- Discos WMA WMA
- Discos JPEG JPEG
- DivX Discos DivX

# El visualizador  $\bullet$  de símbolos

El símbolo " **''e** " puede aparecer en la pantalla de su televisor durante el funcionamiento e indica que la función explicada en este manual del usuario no está disponible para ese disco de video DVD especifico.

# Notas sobre los Discos

#### Manejo de los Discos

No toque la cara grabada del disco. Sostenga el disco por los extremos para no dejar huellas en la superficie. Nunca pegue papel o cinta adhesiva en el disco.

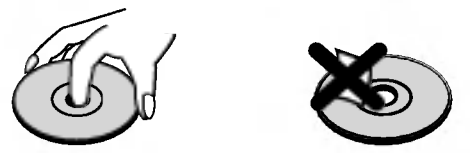

#### Colocación de los Discos

Tras la reproducción, guarde el disco en su caja. No exponga el disco a la luz solar directa o a fuentes de calor, ni lo deje dentro de un coche aparcado y expuesto a la luz solar directa.

#### Limpieza de los Discos

La existencia de huellas y polvo en el disco puede disminuir la calidad de la imagen y distorsionar el sonido. Antes de utilizarlo, limpie el disco con un paño limpio. Pase el paño desde el centro del disco hacia fuera.

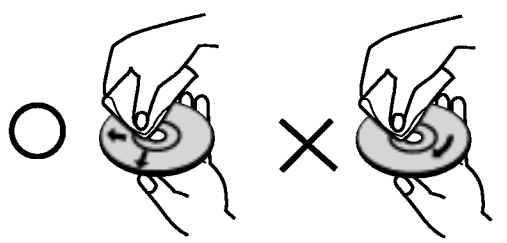

No utilice disolventes fuertes como alcohol, bencina, disolvente, productos de limpieza o pulverizadores antiestaticos pensados para los antiguos discos de vinilo.

4

# Tipos de discos reproducibles

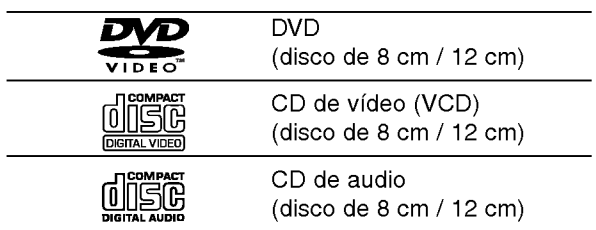

Asimismo, esta unidad reproduce DivX fichero, DVD -R, DVD +R, DVD -RW, DVD +RW, SVCD, <sup>y</sup> CD-R / CD-RW con titulos de audio, MP3, WMA, <sup>y</sup> archivos JPEG.

#### Notes:

- En función de las condiciones del equipo de grabación o del propio disco CD-R/RW (o DVD -R, DVD +R, DVD -RW, DVD +RW), algunos discos CD-R/RW (o DVD -R, DVD +R, DVD -RW, DVD +RW) no pueden ser reproducidos en esta unidad.
- ? No pegue etiquetas ni sellos en ninguno de los dos lados del disco (el lado etiquetado o el lado grabado).
- ? No utilice CDs con forma irregular (por ejemplo, con forma de corazón u octogonal) pues podrían provocar el funcionamiento incorrecto de la unidad.

#### Notas sobre DVDs y CDs de video

• Algunas funciones de la reproducción de DVDs y CDs de video pueden ser intencionadamente programadas por los fabricantes de software. Esta unidad reproduce DVDs y CDs de vídeo según el contenido del disco disenado por el fabricante del software, por consiguiente, puede que no estén disponibles algunas de las caracteristicas de reproducción o que existan otras funciones adicionales.

#### Código regional

Este reproductor de DVD ha sido disenado y fabricado para la reproducción del software de DVD codificado por la zona "2". Esta unidad sólo puede reproducir discos DVD que lleven la etiqueta "2" o "ALL". 2

#### Notas sobre los códigos regionales

- ? La mayoria de los discos DVD tiene un globo con uno o más números en su interior claramente visible en la cubierta. Este número debe coincidir con el codigo regional de su reproductor de DVD <sup>o</sup> el disco no podrá ser reproducido.
- Si intenta reproducir un DVD con un código de zona distinto al de su reproductor, aparecerá en la pantalla del televisor el mensaje "Chequee Codigo Regional".

Fabricado bajo licencia de los Laboratorios Dolby. "Dolby", "Pro Logic", y el simbolo de la doble-D son marcas registradas de los Laboratorios Dolby. Trabajos confidenciales No publicados. Copyderecha 1992-1997 Dolby Laboratories. Todos los derechos están reservados.

Fabricado bajo licencia de Digital Theater Systems,Inc. US Pat. No. 5,451,942; 5,956,674; 5,974,380; 5,978,762; 6,487,535 <sup>y</sup> otras patentes en todo el mundo other worldwide patentes emitidas <sup>y</sup> pendientes. "DTS" <sup>y</sup> "DTS Digital Surround" (Sonidodigital envolvente) son marcas registradas de Digital Theater Systems, Inc. Copyderecha 1996, 2003 Digital Theater Systems, Inc. All derechas reserved.

# Términos relacionados con los discos

#### DVD±R/DVD±RW

 $DVD - R V DVD + RW$  son dos medios distintos para unidades <sup>y</sup> discos de DVD grabables. Este formato permite que la información se grabe en el disco DVD una sola vez. DVD +RW <sup>y</sup> DVD -RW son dos medios de reescritura que permiten borrar el contenido del DVD para poder grabar información distinta. Los discos de una sola cara pueden guardar hasta 4,38 Gigas <sup>y</sup> los de dos caras el doble. No existen discos regrabables de doble capa.

#### VCD (CD de video)

Un VCD contiene un máximo de 74 minutos (disco de 650 MB) o 80 minutos (disco de 700 MB) de imagen en movimiento MPEG-1 y calidad de sonido estéreo.

#### MPEG

El MPEG es un estandar internacional para la compresión de vídeo y audio. El MPEG-1 se utiliza para codificar imágenes de VCD y facilita la codificacion de sonido envolvente multi-canal como audio PCM, Dolby Digital, DTS <sup>y</sup> MPEG.

#### MP3

El MP3 es un conocido formato utilizado para archivos de audio digital que ofrece una calidad muy parecida a la del CD.

#### WMA

Archivo de audio de Windows. Un tipo de codificación / decodificacion creado por Microsoft Corp.

#### JPEG

Joint Pictures Expert Group. JPEG es un formato de archivo comprimido que le permite quardar imágenes sin limitación de número de colores.

#### DivX

DivX es el nombre de un nuevo sistema de codificacion de video revolucionario basado en el nuevo estándar de compresión para vídeo MPEG-4. Podrá reproducir películas DivX en este reproductor DVD.

#### PBC: Control de reproducción (Sólo CD de vídeo)

El control de reproducción se encuentra disponible para formatos de disco de la versión 2.0 de CD de video (VCD). El PBC le permite comunicarse con el sistema a través de menús, funciones de búsqueda y otras operaciones tipicas parecidas a las informaticas. Asimismo, las imágenes congeladas de alta resolución pueden ser reproducidas si se encuentran incluidas en el disco. Los CDs de video sin PBC (Versión 1.1) funcionan igual que los CDs de audio.

#### Título (sólo DVD)

Por lo general, un titulo representa a cada una de las secciones de un disco DVD. Por ejemplo, la caracteristica principal podria ser el titulo 1, un documental que explique cómo se filmó la película podria ser el titulo 2 y las entrevistas con los personajes serian el titulo 3. A cada titulo le ha sido asignado un número de referencia que le permite localizarlo fácilmente.

#### Capítulo (sólo DVD)

Un capitulo es un segmento de un titulo, como por ejemplo, una escena de una pelicula o una entrevista de una serie. A cada capitulo le ha sido asignado un número, permitiéndole localizar el capítulo que desee. Los capitulos no pueden ser grabados dependiendo del disco.

#### Escena (VCD)

En un CD de video con funciones de control de reproducción (PCB), la imagen en movimiento y la imagen congelada se dividen en secciones llamadas "escenas". Cada escena se muestra en la pantalla del menú y recibe un número de escena que le permite localizar la escena que desee. Una escena esta compuesta por una o varias pistas.

#### Pista

Elemento distintivo de la información audiovisual, como por ejemplo, la imagen <sup>o</sup> pista de sonido de un idioma especifico (DVD) o una pieza musical de un CD de video <sup>o</sup> audio. A cada pista le ha sido asignado un número que le permite localizar la pista que desee. Los discos DVD aceptan una pista de video (con múltiples ángulos) y varias pistas de audio.

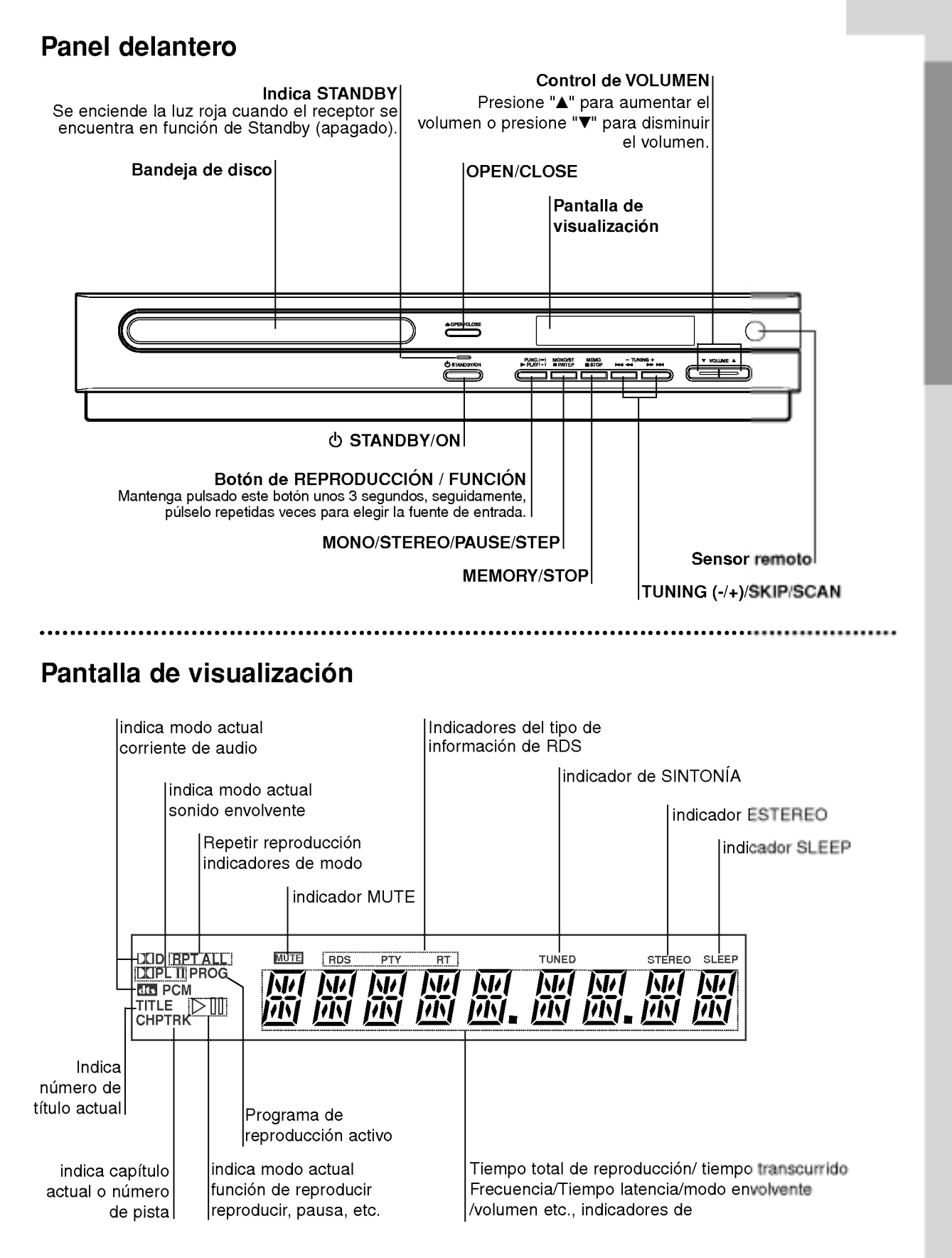

Introduccion

 $\left( \gamma \right)$ 

# Control remoto

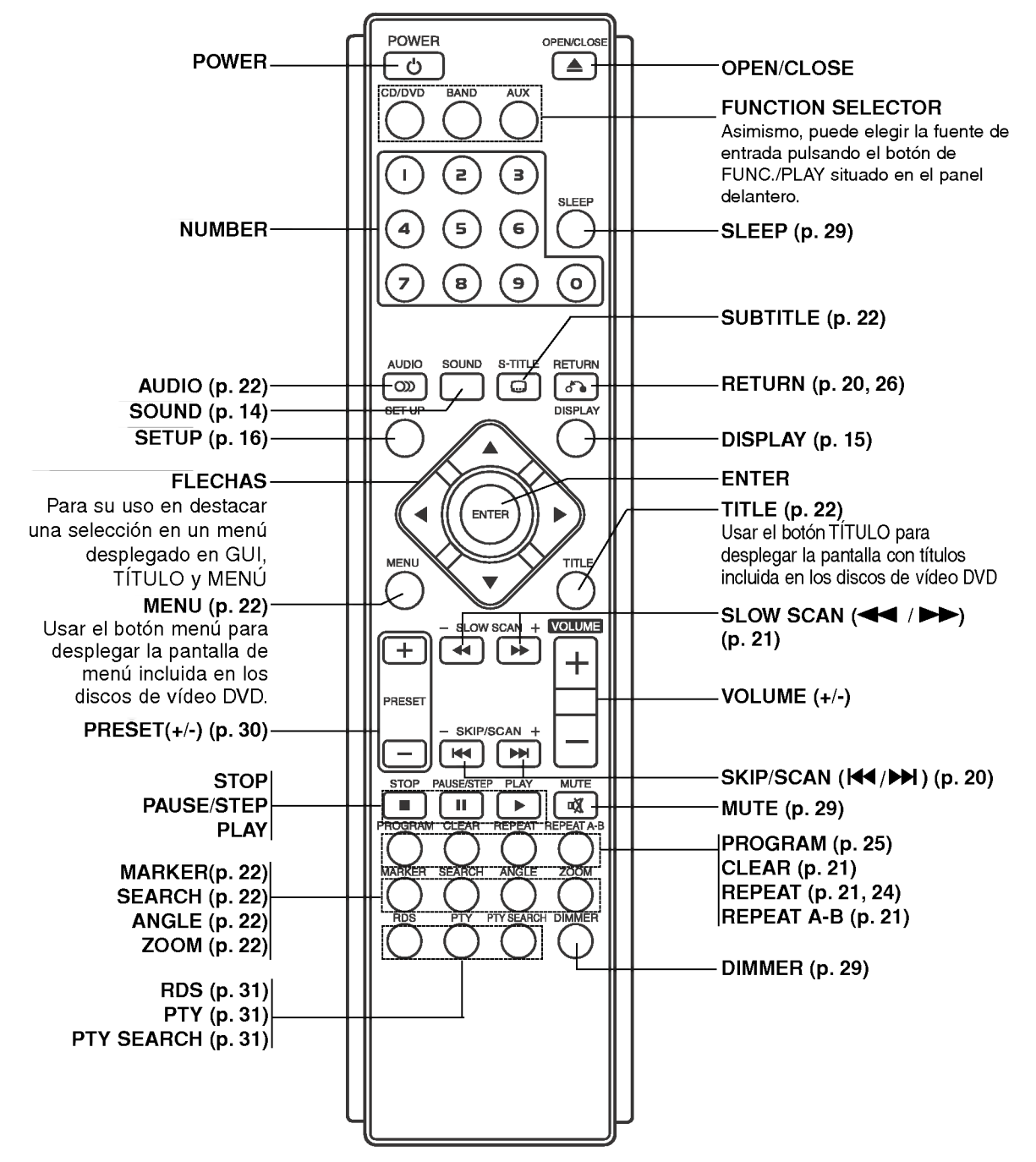

#### Alcance de funcionamiento del Control remoto

Apunte el control remoto al sensor remoto y apriete los botones.

- Distancia: aproximadamente 20 pies (6 m) desde el frente del sensor remoto.
- Angulo: aproximadamente de 30° en ambas direcciones respecto a la linea central del sensor remoto.

8

#### Instalación de las baterías del control remoto

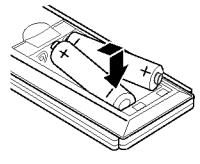

Quite la cubierta de las baterias en la parte posterior del control remoto e inserte dos baterías R03 (tamaño AAA) con  $\bullet$  y  $\bullet$  alineados correctamente.

#### $\sqrt{N}$  Precaució

No mezcle baterias viejas con nuevas. Nunca mezcle diferentes tipos de bateria (estandar, alcalina, etc.).

# Panel posterior

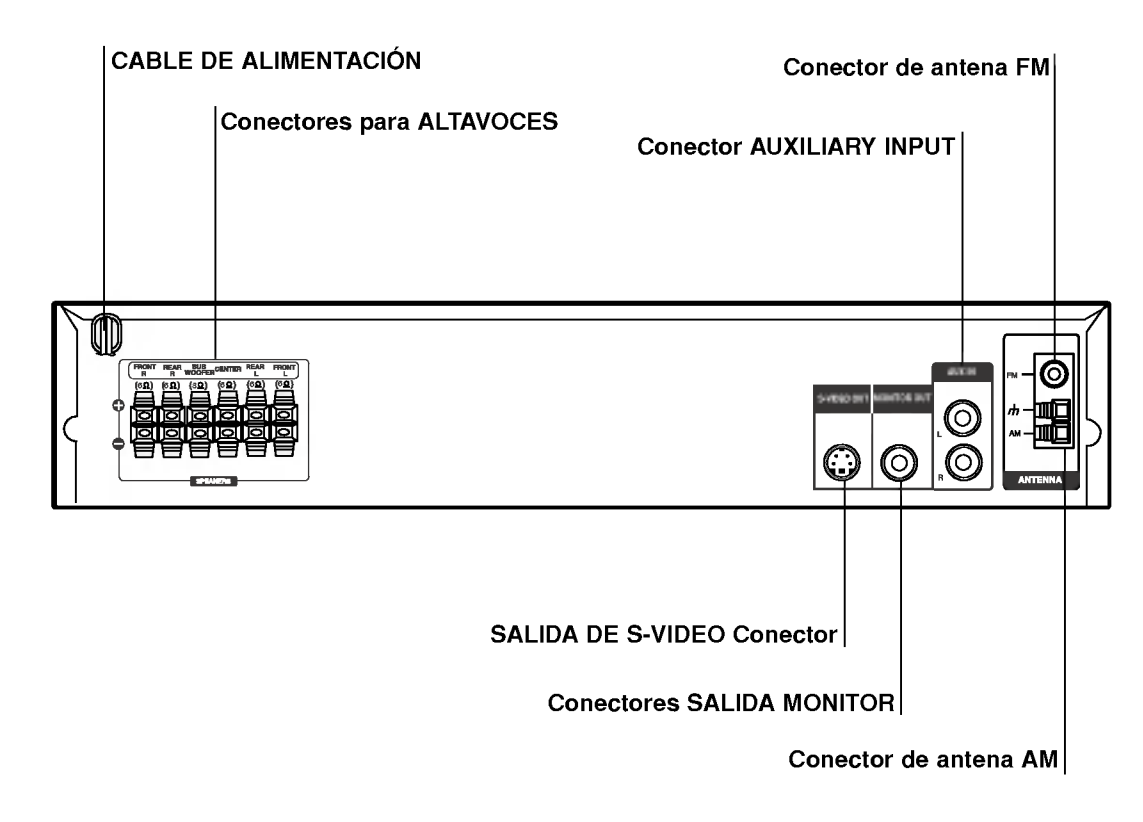

### $\mathbb{A}$

No toque las clavijas internas de los jacks en el panel posterior. La descarga electrostática puede causar daño permanente a la unidad.

# Introduccion

 $\odot$ 

# Conexion a la TV Instalación y configuración

Realice una de las siguientes conexiones, dependiendo de la capacidad de su equipo actual.

#### Consejos

- Dependiendo de su TV <sup>y</sup> del resto de equipos que desee conectar, existen varias formas de conectar el reproductor. Utilice una de las conexiones descritas a continuación.
- Consulte los manuales de su TV, Video, Sistema Estéreo o de cualquier otro dispositivo para conseguir las mejores conexiones.

#### $\sqrt{N}$ Precaución

- Asegúrese de que el receptor DVD/CD está conectado directamente a la TV. Seleccione la entrada AV correcta en la TV.
- No conecte su receptor DVD/CD a la TV a través de su aparato de video. La imagen del DVD podria resultar distorsionada por el sistema de proteccion anticopia.

#### Conexión de vídeo

Conecte la salida MONITOR OUT (Salida <sup>a</sup> monitor) del receptor DVD/CD a la toma de entrada de video de la TV utilizando el cable de video incluido (V).

#### Conexión de S-Video

Conecte la salida S-VIDEO OUT (Salida de S-Video) del receptor DVD/CD a la toma de entrada de S-Video de la TV utilizando el cable de S-Video opcional (S).

#### Consejo

Si desea conectar el Receptor DVD/CD <sup>a</sup> una TV con zócalo SCART, utilice el adaptador SCART-RCA incluido (T).

Parte posterior TV

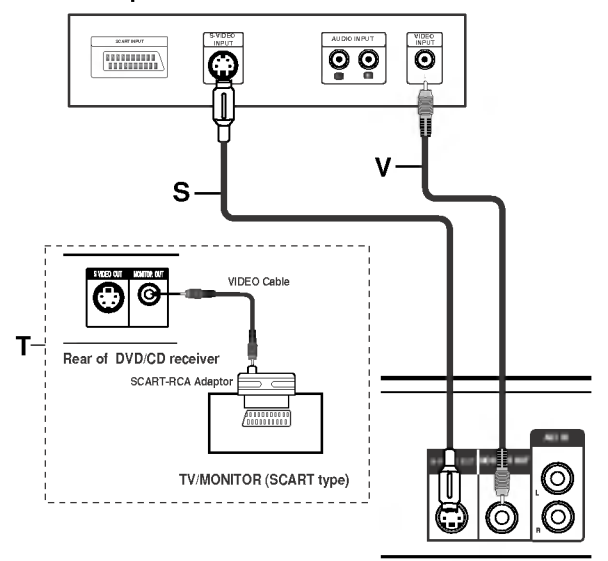

Parte trasera del receptor de DVD/CD

10

# Conexión a un Equipo Externo

#### **Conexión**

Conecte los conectores de entrada AUX IN (L/R) en el receptor de DVD/CD a los conectores de salida AUDIO OUT (L/R) en el Video, en el Reproductor de LD, etc. utilizando los cables de audio.

#### Consejo

Presione AUX en el control remoto para seleccionar la entrada (input) a estos conectores. AUX aparece en la pantalla.

Parte Trasera del Video (o Reproductor de LD, etc.)

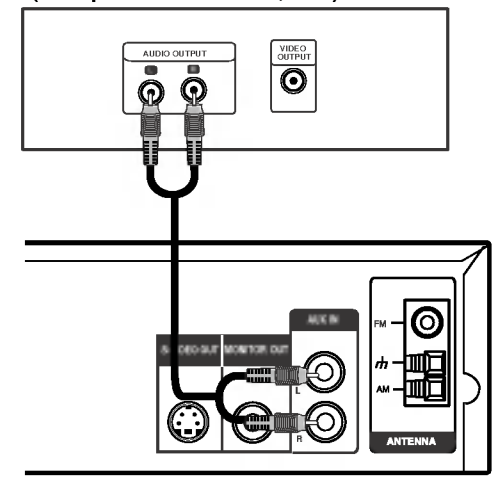

# Instalacion y configuracion

# Antena AM de cuadro (provista)

# Conexiones de antena

Conecte las antenas provistas FM/AM para escuchar la radio.

- Conecte la antena de cuadro AM al conector de antena AM.
- Conecte la antena aérea de FM al conector  $\bullet$ correspondiente.

#### Notas:

- Para evitar que capte ruidos, mantenga la antena de cuadro AM lejos del receptor DVD/CD <sup>y</sup> de otros componentes.
- Asegúrese de extender completamente la antena de hilo  $\bullet$ FM.
- Después de conectar la antena de hilo FM, manténgala tan  $\bullet$ horizontal como sea posible.

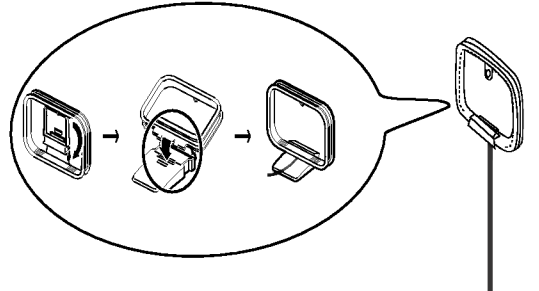

Antena FM de hilo (provista)

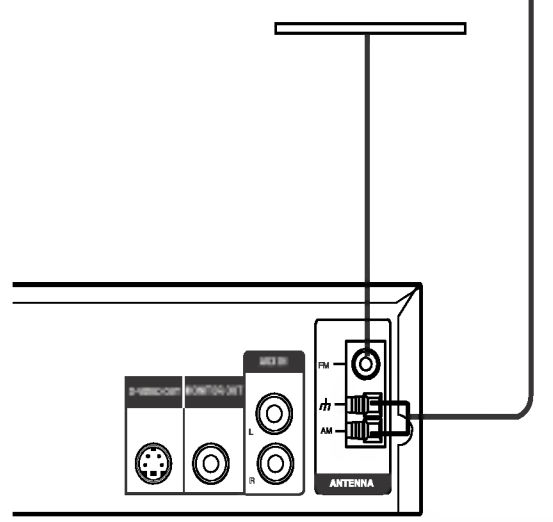

### Conexion del sistema de altavoces

Conecte los altavoces usando los cables provistos para los altavoces haciendo corresponder los colores de las terminales y los de los cables.

Para obtener el mejor sonido envolvente posible, ajuste los parametros del altavoz (distancia, nivel, etc.).

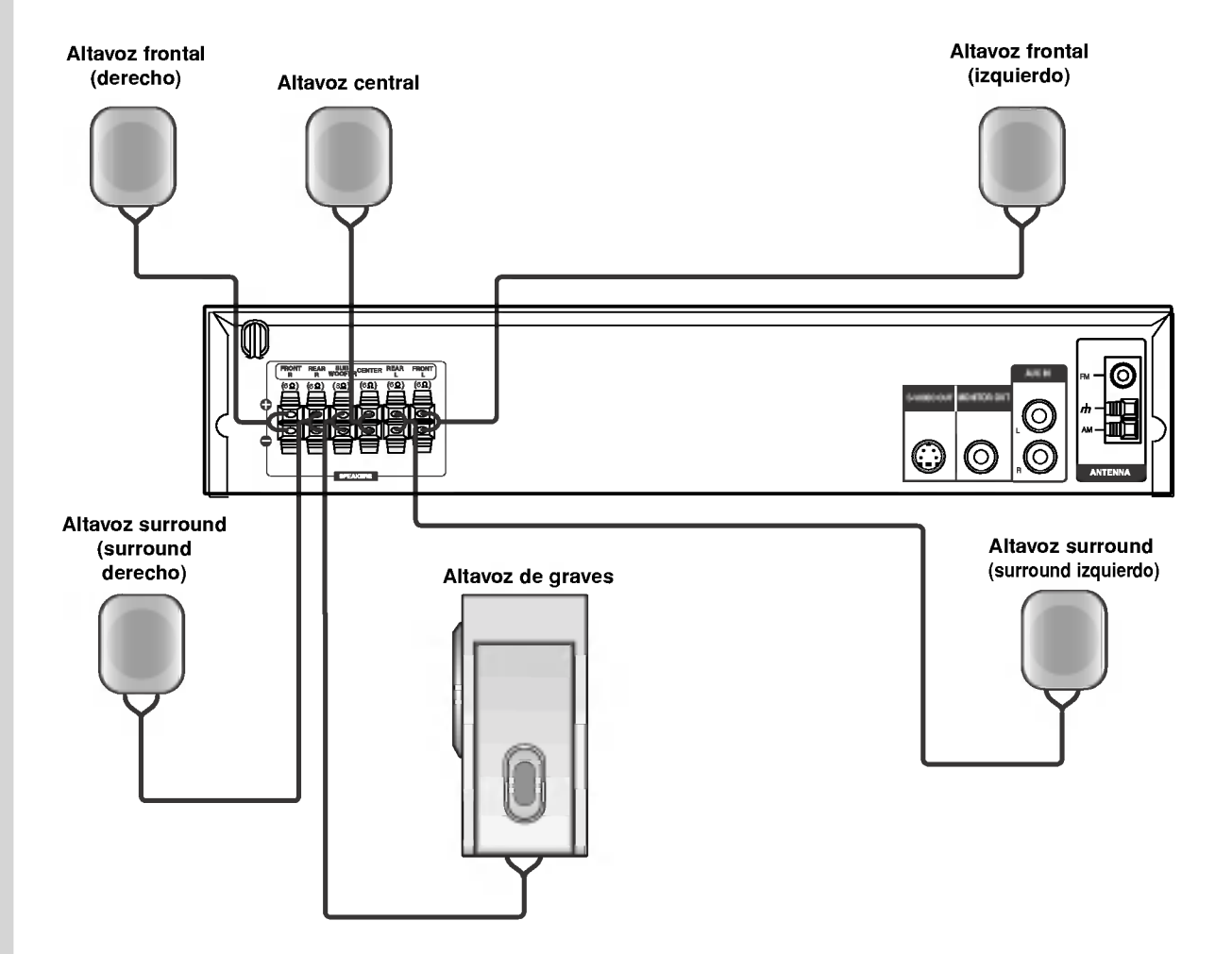

#### Notas:

@

- Asegúrese de hacer corresponder el cable del altavoz con la terminal correcta de los componentes: +  $a + y a -$ . Si los  $\bullet$ cables están invertidos, el sonido se verá distorsionado y carecerá de base.
- $\bullet$ Si usa altavoces delanteros con baja potencia maxima de servicio, ajuste el volumen cuidadosamente para evitar salida excesiva en los altavoces.

# Disposicion de los altavoces

En caso de disposicion normal, utilice los 6 altavoces (2 frontales, el central, 2 posteriores y el altavoz de graves). Si desea obtener un sonido de graves de máxima calidad, sonido envolvente digital DTS, o sonido envolvente Dolby Digital, debe conectar el altavoz de graves.

#### ? Altavoces frontales

Coloque los altavoces de forma equidistante desde su posición de escucha. Para una mejor percepción, oriéntelos a un intervalo de 45 grados.

#### • Altavoz central

La situación ideal es que se encuentre a la misma altura que los frontales, aunque también se puede colocar encima o debajo del televisor.

#### ? Altavoces posteriores

Colóquelos a la derecha y a la izquierda, en la parte posterior de la zona de escucha. Estos altavoces producen el desplazamiento del sonido necesario para la reproduccion de sonido envolvente. A fin de obtener un resultado optimo, se recomienda no instalar los altavoces posteriores demasiado lejos de la posición de escucha, así como su disposición a la altura del oído o ligeramente por encima. También resulta muy eficaz orientar los altavoces posteriores hacia una pared <sup>o</sup> hacia el techo, con lo que se obtiene una mejor difusión del sonido.

En caso de habitaciones de dimensiones reducidas, si la audiencia se encuentra muy cerca de la pared posterior, puede colocar los altavoces posteriores uno enfrente de otro y entre 60 y 90 cm. por encima del oido.

#### Altavoz de graves

Puede colocarse en cualquier posición frontal.

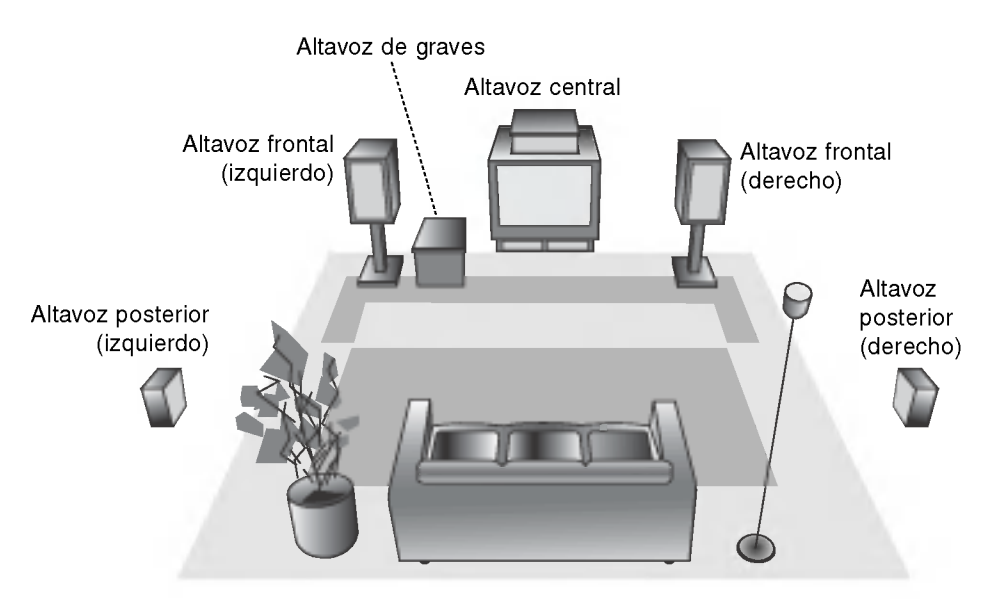

Ejemplo de disposicion de los altavoces

# Miniglosario del Flujo de Sonido & del Modo Surround

#### $\lceil dist \rceil$

Le permite disfrutar de 5.1 (o 6) canales discretos de alta calidad de audio digital de las fuentes de programas DTS que llevan la marca de fabrica, tales como discos, DVD, y discos compactos, etc. El sonido digital DTS, entrega hasta 6 canales de audio transparente (esto significa identico al master original) y resulta en excepcional claridad a través de verdaderamente los 360 grados del campo de sonido. El término DTS es una marca registrada de DTS Technology, LLC, fabricado bajo licencia de DTS Technology, LLC.

#### **DODIGITAL**

El formato Dolby digital envolvente le permite disfrutar hasta 5.1 canales de sonido envolvente digital de una fuente de programa Dolby Digital. Si reproduce DVD con marca **EURER** puede disfrutar de una condición aún mejor de sonido, mayor precisión espacial y rango dinámico mejorado.

#### **DDPROLOGIC**

Utilice este modo cuando reproduzca una pelicula o un canal Dolby Digital <sup>2</sup> que lleva la marca " ". Este modo proporciona el efecto de estar en una sala de cine o sala de conciertos en vivo, un efecto con una intensidad que solamente se puede lograr mediante el SONIDO ENVOLVENTE DOLBY PRO LOGIC. El efecto del movimiento

adelante/atrás/izquierda/derecha de I sonido-imagen, ascí como la sensación de una posición fija del sonido-imagen, es mucho más clara y más dinámica que antes.

#### **DID PRO LOGIC (II)**

Dolby Pro Logic II crea cinco salidas de canales de banda ancha de fuentes de dos canales. Se logra a través de un decodificador envolvente de matriz de alta pureza que extrae las propiedades espaciales de la grabación original sin agregar ningún sonido nuevo o coloración tonal.

Modo MOVIE (cine)<br>El modo Movie es para uso en exhibiciones de televisión estereo y todo programa codificado con Dolby Surround. El resultado es un campo de sonido mejorado direccionalmente que acerca la calidad al sonido de canales discretos 5.1.

#### BYPASS (ESTEREO DOBLE CANAL)

El software con señales de audio ambiental multicanal se reproduce de acuerdo con el modo en que fue grabado.

# Modo Sonido

Puede disfrutar del sonido envolvente simplemente seleccionando uno de los campos de sonidos pre programados conforme al programa que desee oir.

Cada vez que oprime el botón de modo de sonido SOUND, el modo del sonido cambia en el siguiente orden:

BYPASS  $\rightarrow$  STUDIO  $\rightarrow$  CLUB  $\rightarrow$  HALL  $\rightarrow$ THEATER 1  $\rightarrow$  CHURCH  $\rightarrow$  PLII MOVIE ...

(Función disponible sólo en modo de doble canal.)

#### Cuando se inserta un DVD

Puede cambiar el modo sonido de DVD (Dolby Digital, DTS, PRO LOGIC, etc) presionando el botón AUDIO en el remoto durante la reproducción.

Aunque los contenidos DVD difieren de disco <sup>a</sup> disco, lo siguiente explica el funcionamiento básico cuando se usa esta función.

Cada vez que presiona el botón AUDIO, el modo sonido del DVD se cambia en el siguiente orden.

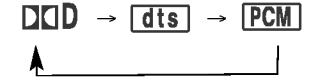

#### Para su referencia

- · El receptor DVD/CD memoriza el último modo configurado para cada fuente individualmente
- ? Puede identificar el formato codificado del programa de softare viendo su embalaje.
	- Los discos Dolby Digital están etiquetados con el <u>mem</u> logo.
	- Los programas de Dolby Surround codificados están etiquetados con el **Many** logo.
	- Los discos DTS Digital Surround estan marcados con DTS.

 $\left( \widehat{14}\right)$ 

# Visualizador en pantalla

Puede visualizar el estado general de la reproducción en la pantalla del televisor. Algunas opciones pueden cambiarse utilizando el menú. Para utilizar el visualizador en pantalla:

- 1. Pulse el botón DISPLAY durante la reproducción.
- 2. Pulse  $\blacktriangle$  /  $\nabla$  para seleccionar una opción. Se marcará la opción seleccionada.
- 3. Pulse < />> para cambiar la configuración. Puede usar también los botones numéricos si procede (por ejemplo, para introducir el número de título). Para algunas funciones, pulse ENTER para ejecutar la configuración.

#### Notas:

- ? Puede que algunos discos no dispongan de todas las características indicadas a continuación.
- · Si no pulsa ningún botón durante 10 segundos, el visualizador en pantalla desaparece.

#### Iconos de campos de retroalimentación temporal

Title | Repetición de título

A-B Repetición de secuencia

\*119 Introduzca un marcador

123------- Menú Marcador Búsqued

Reanuda la reproducción a partir de este punto

Acción prohibida o no disponible

#### Ejemplo: Visualizador en pantalla durante la reproducción de un DVD

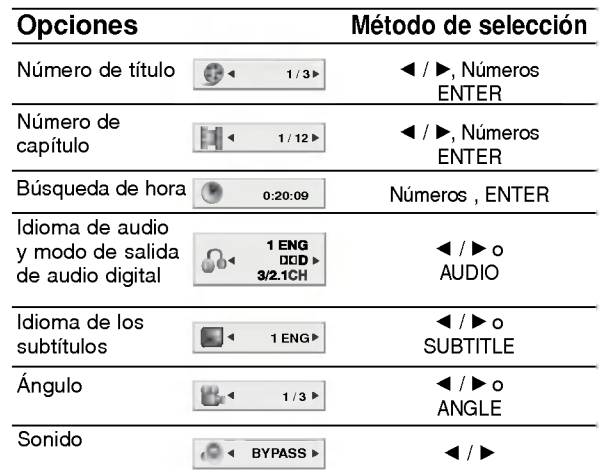

#### Ejemplo: Visualizador en pantalla durante la reproducción de un VCD

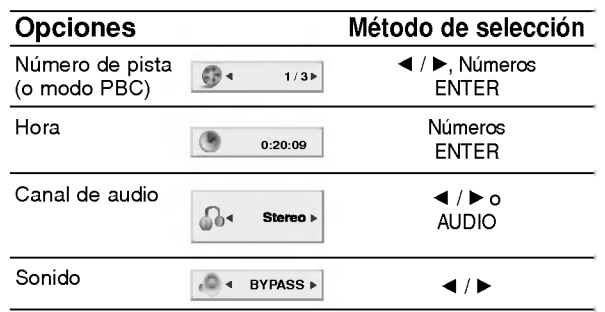

# Parámetros iniciales

Con el menú de configuración, puede efectuar varios ajustes en opciones tales como la imagen <sup>y</sup> el sonido. Asimismo, puede configurar, entre otras cosas, un idioma para los subtítulos y el menú de configuración. Para conocer más detalles sobre cada opción del menú de configuración, véanse las páginas 16 a 19.

#### Para entrar y salir del menú:

Pulse SETUP para entrar en el menú. Pulsando de nuevo SETUP volverá a la pantalla inicial.

Para pasar a la categoria siguiente: Pulse ▶ en el mando a distancia.

Para volver a la categoria anterior: Pulse < en el mando a distancia.

#### Funcionamiento general

- 1. Pulse SETUP. Aparecerá el menú de configuración.
- 2. Utilice los botones  $\triangle$  /  $\nabla$  para seleccionar la opción deseada y pulse  $\blacktriangleright$  para pasar a la segunda categoria. La pantalla muestra la configuración actual de la opción elegida, así como los parametros alternativos.
- 3. Utilice los botones ▲ / ▼ para seleccionar la segunda opción deseada y pulse > para pasar a la tercera categoria.
- 4. Utilice los botones  $\blacktriangle$  /  $\nabla$  para seleccionar la configuración deseada y pulse ENTER para confirmar su elección. Algunas opciones requieren pasos adicionales.
- 5. Pulse SETUP o PLAY para salir del menú de Configuración.

#### IDIOMA

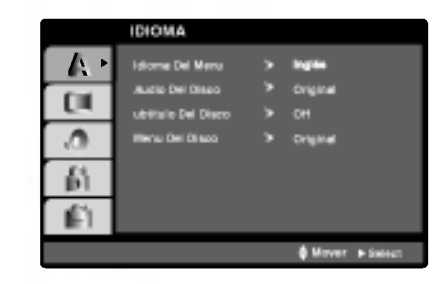

#### OSD

Elija un idioma para el menú de configuración y el visualizador en pantalla.

#### Audio / Subtítulo / Menú Del Disco **DWD**

Seleccione el idioma que prefiera para la pista de audio (audio del disco), subtítulos y menú del disco.

Original: Hace referencia al idioma original en el que se grabó el disco.

Otros: Para seleccionar otro idioma, pulse los botones numéricos y a continuación, ENTER para introducir el número de 4 dígitos que corresponda en la lista de códigos de idiomas del capítulo de referencia. Si introduce un código de idioma erróneo, pulse CLEAR.

#### PANTALLA

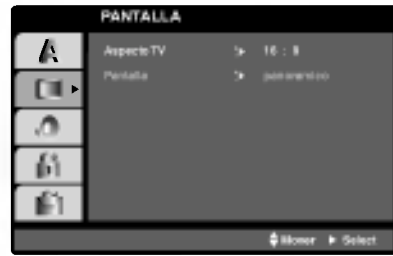

#### Aspecto TV DVD

4:3: Opción para la conexión de un televisor 4:3 estándar. 16:9 Wide: Opción para la conexión de un televisor ancho 16:9.

#### Pantalla **DVD**

La configuración del modo de visualización sólo funciona cuando el modo de aspecto del televisor se encuentra en "4:3".

LetterBox: Muestra una imagen alargada con bandas en la parte superior e inferior de la pantalla.

PanScan: Muestra de forma automática la imagen en la pantalla completa y corta las partes de la imagen que no se ajusten a la misma.

#### AUDIO

Cada disco DVD cuenta con varias opciones de salida de audio. Configure las opciones de AUDIO del reproductor según el tipo de sistema de audio que utilice.

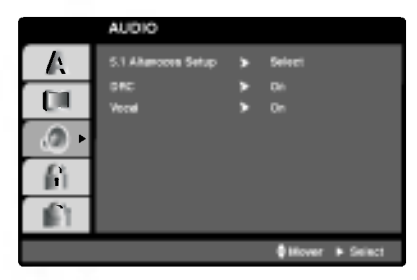

### 5.1 Ajustes de bocinas DVD DivX

Seleccione los ajustes de las bocinas, incluyendo volumen, balance y tiempo de retardo, o pruebe los ajustes de las bocinas.

Los ajustes de las bocinas están activos únicamente en la salida analógica multicanal. (Vea "Configuración de bocinas", página 19)

#### Control dinámico de rango (DRC) DVD

Con el formato DVD puede escuchar la pista de audio de un programa con la presentación más precisa y realista posible, gracias a la tecnologia de audio digital. No obstante, usted podria desear comprimir el rango dinámico de la salida de audio (la diferencia entre los sonidos más fuertes y los más suaves). Por lo tanto, puede escuchar una pelicula en un volumen más bajo sin perder la nitidez del sonido. Seleccione DRC en encendido para lograr este efecto.

#### Vocal **DVD**

Encienda Vocal solamente cuando esté reproduciendo un DVD karaoke multicanal. Los canales de karaoke en el disco se mezclarán con el sonido normal de estéreo.

#### BLOQUEO

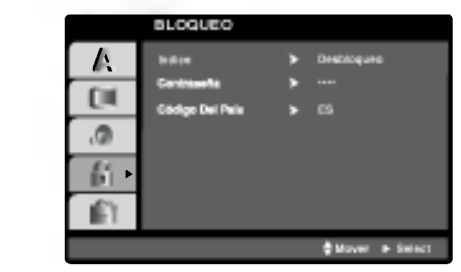

#### Indice DVD

Algunas peliculas contienen escenas que no son adecuadas para los niños. Muchos de estos discos incluyen información para el control parental que se aplica al disco completo o a ciertas escenas del disco. Las peliculas y escenas se clasifican del <sup>1</sup> al 8 en función del país. Algunos discos ofrecen otras escenas más apropiadas como alternativa. La función de control parental le permite bloquear el acceso a escenas que se encuentren por debajo de la clasificación que realice, evitando con ello que sus hijos puedan ver material que usted no considera adecuado.

- 1. Seleccione "Indice" en el menú de BLOQUEO y pulse  $\blacktriangleright$ .
- 2. Para acceder a las opciones de Indice, Contrasena y Código Del País, debe introducir el código de seguridad de 4 dígitos que haya creado. Si no aún no ha creado un código de seguridad, se le pedirá que lo haga.

Introduzca un código de 4 dígitos y pulse ENTER. Introduzca de nuevo el código y pulse ENTER para confirmar. Si se equivoca antes de pulsar ENTER, pulse CLEAR.

3. Elija una clasificación del 1 al 8 utilizando los botones  $\blacktriangle$  /  $\nabla$ .

Indice 1-8: La clasificación uno (1) es la que tiene más restricciones y la ocho (8) la que menos. Desbloqueo

Si selecciona la opción de desbloqueo, el control parental no estará activado y el disco se reproducirá en su totalidad.

#### Notas:

Si establece una clasificación para el reproductor, se reproducen todas las escenas del disco con una clasificacion igual o inferior. Las escenas con clasificación mayor no se reproducirán a menos que existan escenas alternativas en el disco. Las escenas alternativas deberán tener una clasificación igual o inferior. Si no se encuentra una alternativa adecuada, la reproducción se detiene. Debe introducir la clave de 4 dígitos o cambiar el nivel de clasificación para poder reproducir el disco.

4. Pulse ENTER para confirmar la clasificación elegida, a continuación, pulse SETUP para salir del menú.

#### Contrasena (Código de seguridad)

Puede introducir o cambiar la clave.

- 1. Seleccione Contrasena en el menú de BLOQUEO  $v$  pulse  $\blacktriangleright$ .
- 2. Siga el paso 2 indicado a la (Contrasena). Se marcará la opción "Cambiar" o "Nueva".
- 3. Introduzca el nuevo codigo de 4 digitos y pulse ENTER. Introduzca el código de nuevo para confirmarlo.
- 4. Pulse SETUP para salir del menú.

#### Si olvida su código de seguridad

Si olvida su código de seguridad puede anularlo siguiendo los pasos siguientes:

- 1. Pulse SETUP para mostrar el menú de Configuración.
- 2. Introduzca el número de 6 dígitos "210499" y el código de seguridad se anulará.
- 3. Introduzca un código nuevo siguiendo los pasos ya indicados.

#### Nota:

Nota: Cuando " " (introducir INPUT PASSWD contraseña) aparezca en la pantalla de TV, presione STOP y después presione SET UP para desplazarse al menú de configuración.

#### Código Del País<sup>®</sup>

Introduzca el código del país / área cuya normativa haya sido utilizada para clasificar el disco de video DVD, según la lista incluida en el capítulo de referencia.

- 1. Seleccione "Código Del País" en el menú de BLOQUEO y pulse  $\blacktriangleright$ .
- 2. Siga el paso 2 indicado a la (Indice).
- 3. Elija el primer carácter utilizando los botones  $\blacktriangle$  /  $\blacktriangledown$
- 4. Mueva el cursor con el botón > y seleccione el segundo carácter con los botones  $\blacktriangle / \blacktriangledown$ .
- 5. Pulse ENTER para confirmar el código de país que haya elegido.

#### **OTROS**

Los ajustes de registro PBC <sup>y</sup> DivX(R) pueden cambiarse.

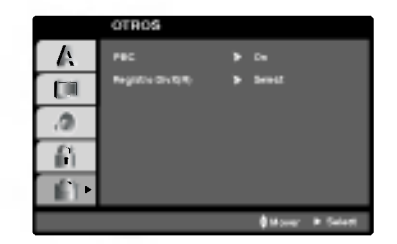

#### PBC VCD

Coloque en encendido o en aoagado el control de reproducción (PBC).

Encendido: Los CDs de video con PBC se reproducen de acuerdo con el PBC.

Apagado: Los CDs de video con PBC se reproducen de la misma manera que los CDs de audio

#### Registro DivX (R) **Div**X

Usted puede visualizar el código de registro DivX DRM (Administración de Derechos Digitales) sólo para su unidad.

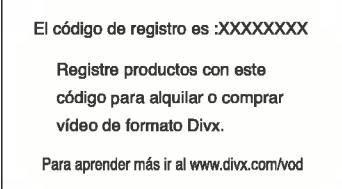

El codigo de registro se utiliza para el agente de servicio VOD (Video Bajo Demanda). Usted puede adquirir o alquilar un archivo de pelicula codificado.

#### Notas:

Si usted decide alquilar un archivo DivX VOD, tendrá varias opciones de visualizar los limites, como se muestra a continuación.

• Visualizar el número en el que puede ver el archivo.

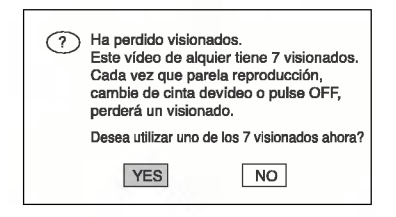

? El alquiler ha finalizado.

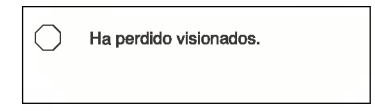

• Visualizar el error de autorización.

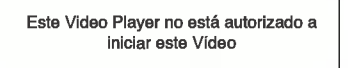

18

# 5.1 Configuración del altavoz

Este capítulo incluye importante información de referencia para ayudarle a configurar su receptor DVD/CD.

#### Configuración del altavoz

Realice los siguientes ajustes siguientes para el canal decodificador 5.1 envolvente incorporado

- 1. Presione SETUP. Aparece el menú de configuración.
- 2. Utilice ▲ / ▼ para seleccionar la opción AUDIO, después presione > para dirigirse al segundo nivel.
- 3. Utilice  $\triangle$  /  $\nabla$  para seleccionar la opción configuración del altavoz, después presione > para dirigirse al tercer nivel. "Seleccione" esta subrayado.
- 4. Presione ENTER y aparecerá en menú de configuración del altavoz 5.1.

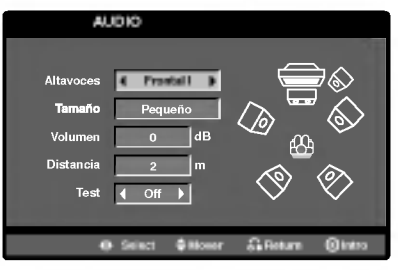

- 5. Utilice  $\blacktriangleleft$  /  $\blacktriangleright$  para seleccionar el altavoz deseado.
- 6. Ajuste las opciones utilizando los botones  $\blacktriangle/\blacktriangledown/\blacktriangle/\blacktriangleright$
- 7. Presionar ENTER para confirmar su selección. Vuelve el menú anterior del tothe.

#### Selección de altavoz

Seleccione el altavoz que desea ajustar. (Altavoces frontales (izquierda), altavoz central, altavoces frontales (derecha), altavoces posteriores (derecha), altavoces posteriores (izquierda), o SubWoofer)

#### Nota:

Ciertas configuraciones de bocinas estan prohibidas por el acuerdo de licencia para Dolby Digital.

#### Tamaño

Dado que los parámetros de las bocinas están fijos,<br>no puede cabiarlos.

#### Volumen

Oprima  $\blacktriangleleft$  /  $\blacktriangleright$  para ajustar el nivel de salida de la bocina seleccionada. (-5dB <sup>~</sup> +5dB)

#### Distancia

Si usted conectó altavoces a su receptor DVD/CD, fijar la distancia permite a los altavoces conocer a qué distancia debe viajar el sonido para alcanzar su punto de escucha determinado . Esto permite que el sonido de cada altavoz llegue al mismo tiempo al oyente.

Presione < / F para ajustar la distancia del altavoz seleccionado

#### Nota:

Solo puede ajustar la distancia del altavoz y de los altavoces traseros (izquierdo y derecho).

#### Prueba

Presione  $\blacktriangleleft$  /  $\blacktriangleright$  para comprobar las señales de cada altavoz. Ajuste el volumen para coincidir con el volumen de las señales de prueba memorizadas en el sistema.

Frontal izquierdo (I)  $\rightarrow$  Central  $\rightarrow$  Frontal derecho (D)  $\rightarrow$  Posterior derecho (D)  $\rightarrow$  Posterior izquierdo (I)  $\rightarrow$ **SubWoofer** 

# Funcionamiento

# Reproducción de un DVD o CD de video

#### Configuración de la reproducción

- 1. Pulse OPEN/CLOSE para abrir la bandeja del disco y coloque el disco elegido en la misma, con la cara grabada hacia abajo.
- 2. Pulse OPEN/CLOSE para cerrar la bandeja. La reproducción se inicia automáticamente. Si no se inicia la reproducción, pulse PLAY.

En algunos casos, puede que aparezca el menú del disco:

#### (DVD)

Utilice los botones  $\blacktriangle \blacktriangleright \blacktriangle \blacktriangledown$  para elegir el título / capitulo que desee ver, seguidamente, pulse ENTER para iniciar la reproduccion. Pulse TITLE <sup>o</sup> MENU para volver a la pantalla del menú.

#### VCD

Utilice los botones numéricos para seleccionar la pista que desee ver <sup>y</sup> pulse RETURN para volver a la pantalla del menú. Los parámetros del menú y los procedimientos de funcionamiento pueden diferir. Siga las instrucciones de cada pantalla de menú. También puede desactivar el PBC (véase el apartado "PBC" en la página 18).

#### Notas:

- ? Si ha configurado el control parental y el disco no se ajusta a los parámetros de clasificación, deberá introducir la clave. (Vease el apartado "Bloqueo" en la página 17.)
- Puede que los DVDs tengan un código de zona. Su reproductor no reproduce discos que tengan un código de zona distinto al de éste. El código de zona de este reproductor es 2 (dos).

# Caracteristicas generales

#### Nota:

? A menos que se establezca lo contrario, todas las operaciones descritas emplean el mando a distancia. Algunas caracteristicas pueden encontrarse también disponibles en el menú de Configuración.

#### MOVERSE A OTRO TITULO

Cuando un disco tiene más de un titulo, puede cambiar de uno a titulo. Pulse DISPLAY con la reproducción parada y el número correspondiente (0-9) o utilice  $\blacktriangleleft$  /  $\blacktriangleright$  para cambiar a titulo. Puede reproducir cualquier título con sólo introducir su número con la reproducción parada.

#### CÓMO CAMBIAR A OTRO CAPÍTULO/PISTA DVD VCD DivX

Cuando un título de un disco tiene más de un capítulo o un disco tiene más de una pista, puede cambiar de capitulo / pista como sigue:

- Pulse SKIP  $\overline{\text{H}}$  o  $\rightarrow$  durante la reproducción para seleccionar el capitulo / pista siguiente o regresar al inicio del capitulo / pista actual.
- Pulse dos veces brevemente SKIP I<<a> volver al capitulo / pista anterior.
- Para ir directamente a un capítulo durante la reproducción de un DVD, pulse DISPLAY y los botones  $\blacktriangle$  /  $\nabla$  para seleccionar el icono del capítulo / pista. A continuación, introduzca el número del capítulo / pista o utilice los botones  $\blacktriangleleft$  /  $\blacktriangleright$ .

#### Búsqueda **DVD** VCD DivX

**Búsqueda OWD VCD DIVX**<br>1. Pulse y mantenga el botón SKIP/SCAN **I-I-** o Pulse y mantenga el botón SKIP/SCAN I reproducción.

EL reproductor iniciará la función de BÚSQUEDA..

- 2. Pulse y mantenga el botón SKIP/SCAN  $\overline{\mathsf{H}}$  o  $\blacktriangleright\mathsf{H}$ repetidamente para seleccionar la velocidad deseada: DVD; X2, X4, X8, X16 o X100 Video CD, Discos DivX; X2, X4, X8, X16
- 3. Para salir del modo de SEARCH, pulse PLAY.

#### Cambio del canal de audio

Pulse AUDIO repetidas veces durante la reproducción para oír un canal de audio diferente (Stereo, Diestro o Derecho).

20

#### Imagen congelada y reproducción fotograma a fotograma DVD VCD DivX

- 1. Pulse PAUSE/STEP en el mando a distancia durante la reproducción. Adelante la imagen fotograma a fotograma pulsando repetidas veces PAUSE/STEP.
- 2. Para salir del modo de congelación de la imagen en movimiento, pulse PLAY.

#### Cámara lenta **DVD** VCD

- 1. Oprima SLOW SCAN (CÁMARA LENTA)<br>■ ● durante la reproducción. El receptor DVD/CD entrará en modo de cámara LENTA.
- 2. Utilice la SLOW SCAN  $\blacktriangleleft$  or  $\blacktriangleright$  + para seleccionar la velocidad deseada: <1 1/2, <1 1/4,  $\triangleleft$  1 1/8,  $\triangleleft$  1 1/16 (retroceso), o I $\triangleright$  1/2, I $\triangleright$  1/4, I $\triangleright$  $1/8$ ,  $\blacksquare$  1/16 (avance).

Con discos DivX <sup>y</sup> CD de video, la velocidad lenta cambia:  $\triangleright$  1/2,  $\triangleright$  1/4,  $\triangleright$  1/8, o  $\triangleright$  1/16 (hacia adelante).

3. Para salir del modo a cámara lenta, pulse PLAY  $($ 

#### Nota:

No se pueden reproducir hacia atrás a cámara lenta discos CD de video.

#### Repetición A-B WD VCD

Para repetir una secuencia.

- 1. Pulse REPEAT A-B en el punto de inicio que haya elegido. "A- " aparecera brevemente en la pantalla del televisor.
- 2. Pulse de nuevo REPEAT A-B en el punto de terminación que haya elegido. "A-B" aparecerá brevemente en la pantalla del televisor y comenzará la secuencia de repetición.
- 3. Pulse de nuevo REPEAT A-B para anular.

#### Repetición DVD VCD DivX

Puede reproducir un titulo / capitulo / todo / pista de un disco. Pulse REPEAT durante la reproducción para elegir el modo de repetición deseado.

#### Discos de vídeo DVD -- Repetición de Capítulo / Titulo / Desactivada

- · Capítulo: repite el capítulo en reproducciór
- · Título: repite el título en reproducción.
- · Off: no repite la reproducción.

#### CDs de video, discos DivX - Repeticion de Pista / Todo / Desactivada

- Track: repite la pista en reproducción.
- ? Todo: repite todas las pistas de un disco.
- · Off: no repite la reproducción.

#### Notas:

- ? En un CD de video con PBC, debe desactivar el PBC en el menú de configuración para utilizar la función de repetición (véase el apartado "PBC" en la página 18).
- Si pulsa SKIP (>>I) una vez durante la repetición de capítulo (pista), la reproducción de repetición se anula.

#### Búsqueda por tiempo **QVD** VCD

Para iniciar la reproducción en cualquier momento seleccionado del disco:

- 1. Pulse DISPLAY durante la reproducción. La caja de tiempo canal muestra el tiempo de reproducción transcurrido.
- 2. Pulse  $\blacktriangle$  /  $\nabla$  para seleccionar el icono del tiempo y "-:---" aparecerá.
- 3. Introduzca el tiempo de inicio requerido en horas, minutos y segundos de izquierda a derecha. En caso de que introduzca un número equivocado, pulse CLEAR y borre los números que haya introducido. A continuación, introduzca los números correctos.
- 4. Pulse el botón ENTER para confirmar. La reproducción se iniciará a partir del momento seleccionado.

#### Nota:

? En un CD de video con PBC, debe desactivar el PBC en el menú de configuración para utilizar la función de Búsqueda por tiempo (véase el apartado "PBC" en la pagina 18).

#### ZOOM

Utilice el zoom para ampliar la imagen de video.

- 1. Pulse ZOOM durante la reproducción o la reproducción congelada para activar la función de ampliación de imagen. El fotograma cuadrado aparece brevemente en la parte inferior derecha de la imagen.
- 2. Cada vez que pulsa el botón ZOOM, cambia la pantalla del televisor en la secuencia: 100% tamaño  $\rightarrow$  400% tamaño  $\rightarrow$  800% tamaño  $\rightarrow$ 1600% tamaño  $\rightarrow$  100% tamaño
- 3. Utilice los botones  $\blacktriangle \blacktriangleright \blacktriangle \blacktriangledown$  para cambiar la imagen ampliada.

#### Nota:

• Puede que la opción de zoom no funcione en algunos DVDs

#### Búsqueda de marcadores **EVD** VCD

#### Para introducir un marcador

Puede iniciar la reproducción desde un máximo de nueve puntos memorizados. Para introducir un marcador, pulse MARKER en el punto del disco que desee marcar. El icono de marcador aparece brevemente en la pantalla del televisor. Repita esta operación para introducir hasta nueve marcadores.

#### Para mostrar o anular una escena marcada

- 1. Durante la reproducción del disco, pulse SEARCH. El menú de búsqueda de marcadores aparecerá en pantalla.
- 2. En los 10 segundos siguientes, pulse  $\blacktriangleleft$  /  $\blacktriangleright$  para elegir un numero de marcador que desee mostrar o anular.
- 3. Pulse ENTER y la reproducción se inicia a partir de la escena marcada. O, pulse CLEAR <sup>y</sup> el número del marcador se borrará de la lista.
- 4. Puede reproducir cualquier marcador introduciendo su número en el menú de búsqueda de marcadores.

#### PAUSA **DVD** VCD DivX

- 1. PAUSE/STEP durante la reproducción.
- 2. Para volver a la reproducción, pulse PLAY.

# Caracteristicas de DVD especiales

#### Comprobación del contenido de los discos DVD: Menús

Los discos DVD pueden ofrecer menús que le permitan acceder a caracteristicas especiales. Para utilizar el menú del disco, pulse DVD MENÚ. Introduzca el número correspondiente o utilice los botones  $\blacktriangle \blacktriangleright \blacktriangle \blacktriangledown$ para marcar su elección. A continuación, pule ENTER.

#### Menú de títulos W

- 1. Pulse TITLE. Si el título en reproducción tiene un menú, éste aparecerá en la pantalla. De lo contrario, aparecerá el menú del disco.
- 2. El menú ofrece características tales como ángulos de la cámara, opciones de idioma hablado y subtitulos y capitulos del titulo.
- 3. Para salir, pulse TITLE.

#### Menú del disco WD

Pulse MENU y aparecerá el menú del disco. Para salir, pulse de nuevo MENU.

#### Angulo de la cámara **OND**

Si el disco contiene escenas grabadas con ángulos de cámara diferentes, puede cambiar a un ángulo de cámara diferente durante la reproducción. Pulse repetidas veces ANGLE durante la reproducción para seleccionar el ángulo deseado. No olvide que el número del ángulo actual aparece en el visualizador.

#### Consejo:

El indicador del ángulo parpadeará en la pantalla del televisor durante las escenas grabadas en ángulos diferentes como indicación de que el cambio de ángulo es posible.

#### Cambio del idioma de audio

Para oir un idioma de audio o una pista de audio diferente.

#### Subtítulos **WD** DivX

Pulse S-TITLE repetidas veces durante la reproducción para ver los distintos idiomas de subtitulado.

#### Nota:

- El archivo de subtítulos del archivo DivX sólo se visualiza en smi, srt y sub.
- Si no hay información o hay un código que no puede leer en el archivo DivX, se visualizará "1/1", etc.

.<br>22

# Reproduccion de un CD de audio o disco MP3/WMA

El receptor DVD/CD puede reproducir grabaciones en formato MP3/WMA en discos CD-ROM, CD-R <sup>o</sup> CD-RW.

#### CD de audio

Cuando introduce un CD de audio, aparece un menú en la pantalla del televisor. Pulse  $\blacktriangle / \blacktriangledown$  para seleccionar una pista y PLAY o ENTER y la reproducción se pondrá en marcha.

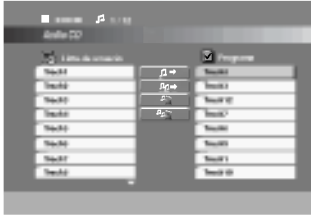

#### MP3 / WMA

- 1. Pulse  $\triangle$  /  $\nabla$  para seleccionar una carpeta y ENTER para ver el contenido de la carpeta.
- 2. Pulse  $\triangle$  /  $\nabla$  para seleccionar una pista y PLAY o ENTER. La reproducción se pondrá en marcha.

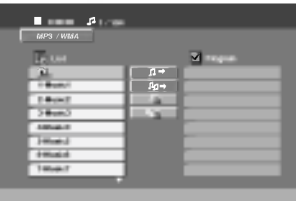

#### Consejos:

- Si se encuentra en una lista de archivos del menú de MP3/WMA <sup>y</sup> desea regresar <sup>a</sup> la lista de carpetas, utilice los botones  $\blacktriangle$  /  $\nabla$  para seleccionar **EL.** y pulse ENTER.
- ? En un CD mixto que contenga archivos MP3/WMA y JPEG, puede cambiar del menú MP3/WMA al de JPEG. Pulse TITLE y se marcará MP3/WMA o JPEG en la parte superior del menú.

Después utilice ◀ / ▶ para seleccionar MP3/WMA o JPEG, <sup>y</sup> presione ENTER.

#### La compatibilidad del disco MP3 / WMA con este reproductor queda limitada como sigue:

- ?F recuencia de muestra: entre a 32 48kHz (MP3), entre 24 -48 kHz (WMA)
- ? Regimen binario: entre 32 - 320kbps (MP3), 40 - 192kbps (WMA)
- ? El reproductor no puede leer un archivo MP3/WMA que no tenga la extensión ".mp3" / ".wma".
- · El formato físico de CD-R será ISO 9660.
- Si graba archivos MP3 / WMA con un programa de software que no cree un sistema de archivos (por ejemplo: Direct-CD), será imposible la reproducción de archivos MP3 / WMA. Le recomendamos que utilice el programa Easy-CD Creator para crear un sistema de archivos ISO 9660.
- El nombre de los archivos tendrá un máximo de 8 letras y llevará la extensión .mp3 o .wma.
- No llevarán caracteres especiales como / ? \* : " < >letc.
- · El número total de archivos en el disco deberá ser inferior a 999.

Este receptor DVD/CD exige que los discos <sup>y</sup> las grabaciones cumplan ciertas normas técnicas estándar para poder obtener una calidad de reproducción óptima. Los DVDs ya grabados se adaptan automáticamente a estas normas. Existen muchos tipos diferentes de formatos de discos grabables (incluidos CD-R con archivos MP3 <sup>o</sup> WMA) y éstos exigen ciertas condiciones previas (véanse las indicaciones anteriores) para garantizar una reproducción compatible.

Los clientes no deberán olvidar que es necesaria una autorizacion para descargarse archivos MP3 / WMA y música desde Internet. Nuestra empresa no goza del derecho para garantizar dicha autorización. La autorización deberá solicitarse siempre al propietario del copyright.

# Caracteristicas del CD de audio <sup>y</sup> del disco MP3 / WMA

#### PAUSA CD MP3 WMA

- 1. PAUSE/STEP durante la reproducción.
- 2. Para volver a la reproducción, pulse PLAY, ENTER o pulse de nuevo PAUSE/STEP.

#### CAMBIO DE PISTA COD MP3 WMA

- 1. Pulse SKIP (I<< o >>>) brevemente durante la reproduccion para seleccionar la pista siguiente o regresar al inicio de la pista actual.
- 2. Pulse dos veces brevemente SKIP  $\blacktriangleleft$  para volver a la pista anterior.
- 3. Puede reproducir cualquier pista introduciendo su número.

#### REPETICION DE PISTA / TODO / DESACTIVADA CD MP3 WMA

Puede reproducir un pista / todo de un disco.

- 1. Pulse REPEAT durante la reproducción de un disco. Aparecerá el icono de repetición.
- 2. Pulse REPEAT para elegir el modo de repetición deseado.
	- Track (Pista): repite la pista en reproducción.
	- ? Todo: repite todas las pistas de un disco.
	- · Off (Desactivada): no repite la reproducción.

#### BUSQUEDA CD MP3 WMA

- 1. Pulse SKIP/SCAN (<<< o >> durante la reproducción.
- 2. Pulse SKIP/SCAN (<<< >  $\blacktriangleright$  >>>> repetidamente para seleccionar la velocidad deseada.: X2, X4, X8 hacia atrás o hacia adelante.
- 3. Para salir del modo de SEARCH, pulse PLAY.

# Reproduccion programada

La función de programación le permite almacenar sus pistas favoritas de cualquier disco en la memoria del reproductor. Un programa puede contener 300.

1. Inserte un disco.

Discos CD de audio o MP3/WMA: Aparece el menú del AUDIO CD o MP3/WMA.

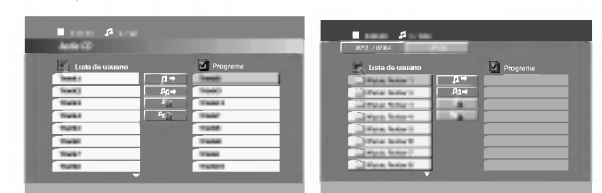

Menú del CD de audio Menú del MP3/WMA

2. Seleccione una pista de la "Lista", después presione PROGRAM <sup>o</sup> seleccione el icono " (Añadir)" y presione ENTER para situar la pista seleccionada en la lista de "Programa".

#### Nota:

Usted puede anadir todas las pistas del disco. Seleccione el icono "*ப*ி⊅ (Agregar todas)" y después presione ENTER.

- 3. Seleccione la pista que desee empezar a reproducir en la lista "Programa". Mantenga ▲ / ▼ presionado para ir a la página siguiente/anterior.
- 4. Pulse PLAY o ENTER para iniciar la reproducción. La reproducción se inicia en el orden en que programó las pistas. La reproducción se detiene después de que todas las pistas de la lista "Programa" se hayan reproducido una vez.
- 5. Para volver a la reproducción normal desde la reproducción programada, seleccione una pista de la lista AUDIO CD (o MP3/WMA) y, a continuación, pulse PLAY.

#### Repeticion de las pistas programadas

- 1. Pulse REPEAT cuando reproduzca un disco. Aparece el icono de repetición.
- 2. Pulse REPEAT para seleccionar el modo de repetición deseado.
	- ? Track: repite la pista actual.
	- ? Todo: repite todas las pistas de la lista programada.
	- ? Off: no reproduce repetidamente.

#### Eliminación de una pista de la lista "Programa"

- 1. Utilice  $\blacktriangle \blacktriangledown \blacktriangleright$  para seleccionar la pista que desea eliminar de la lista Program.
- 2. Pulse CLEAR. O seleccione el icono " <sup>喧</sup> (Borrar)" <sup>y</sup> presione ENTER para situar la pista seleccionada en la lista de Programa. Repita para eliminar otras pistas de la lista.

#### Eliminacion de toda la lista de programas

Utilice ▲ / ▼ para seleccionar "*≞*n (Borrar Todo)"y, a continuación, pulse ENTER.

#### Nota:

Los programas se borran cuando se extrae el disco.

 $\left( 25\right)$ 

# Visionado de un disco JPEG

Con este receptor DVD/CD podra ver discos con archivos JPEG.

1. Introduzca un disco y cierre la bandeja. El menú de JPEG aparecerá en pantalla del televisor.

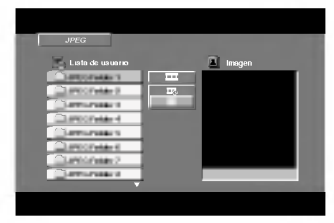

- 2. Pulse  $\blacktriangle$  /  $\nabla$  para seleccionar una carpeta y ENTER. Aparecerá una lista de archivos de la carpeta. Si se encuentra en una lista de archivos y desea regresar a la lista de carpetas, utilice los botones  $\blacktriangle$  /  $\nabla$  del mando a distancia para seleccionar  $v \equiv$  pulse ENTER.
- 3. Si desea ver un archivo particular, pulse  $\triangle$  /  $\blacktriangledown$ para marcarlo <sup>y</sup> ENTER <sup>o</sup> PLAY. Mientras ve un archivo, puede pulsar STOP para ir al menú anterior (menú JPEG).

#### Consejo:

- Existen cuatro opciones de velocidad de diapositiva  $\blacksquare$ : > (Lenta), >> (Normal), >>> (Rapida) y II (apagada). Utilice A **V** < ▶ para resaltar la Velocidad. Después, utilice b / B para seleccionar la opcion que desea utilizar, después presione ENTER.
- ? Si ajusta la opcion de Velocidad a apagada, la diapositiva no esta activa.

#### Mostrar (Proyeccion de diapositivas) JPEG

Utilice los botones ▲ ▼ ◀ ▶ para marcar la opción de **provección de diapositivas y pulse ENTER.** 

# Imagen congelada **OPEG**

- 1. Pulse PAUSE/STEP durante la provección de diapositivas. El reproductor pasara al modo de PAUSA.
- 2. Para volver a la proyección de diapositivas, pulse PLAY <sup>o</sup> pulse de nuevo PAUSE/STEP.

#### Mover a otro Fichero JPEG

Pulse SKIP ( $\blacktriangleleft \triangleleft \blacktriangleleft \blacktriangleright \blacktriangleright$ ) una vez mientras visualiza una imagen para avanza al fichero siguiente o al anterior.

# Para rota la imagen **OPEG**

Pulse  $\blacktriangleleft$  /  $\blacktriangleright$  mientras se muestra una imagen para hacerla rotar en sentido horario o antihorario.

#### La compatibilidad del disco JPEG con este reproductor queda limitada como sigue:

- · Dependiendo del tamaño y número de los ficheros JPEG, podria tardarse mucho tiempo en que el receptor DVD/CD lea todos los contenidos del disco. Si no ve un mensaje en pantalla transcurridos varios minutos, algunos de los ficheros tal vez sean demasiado grandes. Reduzca la resolución de los ficheros JPEG a menos, como 2760 <sup>x</sup> 2048 pixeles <sup>y</sup> grabe otro disco.
- El número total de archivos y carpetas en el disco deberá ser inferior a 999.
- ? Algunos discos pueden ser incompatibles por haber sido grabados en un formato diferente o por el estado del disco.
- $\bullet$ Asegúrese de que todos los archivos seleccionados tengan la extensión ".jpg" cuando los copie en el CD.
- Si la extensión de los archivos es ".jpe" o ".jpeg", cámbiela por ".jpg".
- Este receptor DVD/CD no podrá leer archivos cuyos nombres no tengan la extension ".jpg". No obstante, los archivos se muestran como archivos de imagen JPEG en el Explorador de Windows.

26

# Mantenimiento y reparaciones

Consulte la información facilitada en este capítulo antes de ponerse en contacto con el servicio técnico.

#### Manejo de la unidad

#### Durante el transporte de la unidad

Conserve la caja y los materiales de embalaje originales. Si necesita enviar de nuevo la unidad, para una máxima protección de la misma, empaquétela como venía de fábrica.

#### Conservación de las superficies externas limpias

- No utilice líquidos volátiles, como insecticidas, cerca de la unidad.
- No deje productos de caucho o plástico en contacto con la unidad durante un tiempo prolongado, podrian dejar marcas en la superficie.

#### Limpieza de la unidad

Para limpiar el reproductor, utilice un paño suave y seco. Si las superficies están extremadamente sucias, utilice un paño suave ligeramente humedecido con una solución de detergente suave.

No utilice disolventes fuertes, como alcohol, bencina o disolvente, podría dañar la superficie de la unidad.

#### Mantenimiento de la unidad

El receptor DVD/CD es un aparato de precisión de alta tecnología. Si las lentes ópticas y las piezas de la unidad del disco están sucias o deterioradas, la calidad de la imagen podria verse reducida.

Dependiendo del medio de uso, se recomienda la inspección y el mantenimiento regulares tras 1,000 horas de uso.

Para obtener más detalles, póngase en contacto con su distribuidor más cercano.

# Reproduccion de un disco de pelicula DivX

Utilizando el receptor DVD/CD, puede reproducir un disco DivX.

1. Inserte un disco y cierre la bandeja. El menú DivX aparece en la pantalla del televisor.

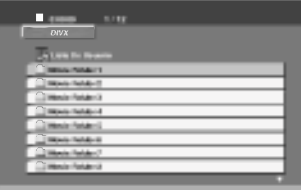

- 2. Pulse  $\blacktriangle$  /  $\nabla$  para seleccionar una carpeta y, a continuación, pulse ENTER. Aparece una lista con los archivos contenidos en la carpeta. Si está en una lista de archivos y desea regresar a la lista de carpetas, use los botones ▲ / ▼ del mando a distancia para resaltar la opción  $\blacksquare$  y pulse ENTER.
- 3. Si desea ver un archivo en particular, pulse ▲ /  $\blacktriangledown$  para resaltar el archivo y pulse ENTER o PLAY.
- 4. Pulse STOP para salir.

#### Notas:

- **•** Asegúrese de seleccionar el modo "SUBTITLE ON" antes de reproducir un archivo DivX presionando ENTER cada vez.
- Cuando los subtítulos del archivo tenga más de dos idiomas, solo estarán disponibles los subtítulos originales.
- ? El modo de sonido Pro Logic II no esta disponible para archivos DivX.

#### La compatibilidad de los discos DivX con este reproductor esta limitada del siguiente modo:

- El tamaño de resolución disponible del archivo DivX está por debajo de 720x576 (W x H) píxeles.
- El nombre del archivo de los subtítulos DivX pueden tener hasta 20~40 caracteres.
- Si no se puede expresar el código en el archivo DivX, se visualizará " \_ " en la pantalla.
- · Si el número de fotogramas en la pantalla es superior a 30 por segundo, la unidad no funcionará con normalidad.
- ? Si la estructura de video y audio del archivo grabado no está intercalada, se emitirá vídeo o audio.
- Si el archivo está grabado con GMC, la unidad sólo admite 1 punto del nivel de grabación. \* GMC? GMC son las siglas de Global Motion Compensation. Es

una herramienta de codificacion especificada en el estándar MPEG4. Algunos codificadores MPEG4, como DivX o Xvid, disponen de esta opción. Hay diferentes niveles de codificación GMC, normalmente denominados GMC de <sup>1</sup> punto, <sup>2</sup> puntos <sup>o</sup> 3 puntos.

#### Archivo DivX reproducible

● ".avi ", ".mpg ", ".mpeg "

#### Formato de codificación reproducible

● "DIVX3.xx ", "DIVX4.xx ", "DIVX5.xx ", "XVID ", "MP43 ", "3IVX ", "MP42<sup>"</sup>.

#### Formato de audio reproducible

- z "AC3 ", "DTS ", "PCM ", "MP3 ", "WMA ".
	- ? Frecuencia de muestreo: entre 32 48 kHz (MP3), entre 24 - 48kHz (WMA)
	- ? Tasa de bits: entre 32 320kbps (MP3), 40 - 192kbps (WMA)

28

# Caracteristicas adicionales

#### Memoria de la última escena

#### $_{\text{C}}$  DVD

Este reproductor memoriza la última escena del último disco que vio. La escena permanece en la memoria incluso si retira el disco o apaga el reproductor. Si carga un disco que tiene la escena memorizada, ésta reaparecerá de forma automática.

#### Nota:

Este reproductor no memoriza la escena de un disco cuando si apaga el reproductor antes de comenzar la reproducción del disco.

#### Seleccion de Sistema

Debe elegir el modo de sistema apropiado para su sistema de TV. Si en la pantalla del visualizador aparece NO DISC, mantenga pulsado el botón de PAUSE/STEP del panel delantero <sup>o</sup> del mando a distancia durante más de 5 segundos para poder elegir un sistema (PAL, NTSC, o AUTO).

- Cuando el sistema seleccionado no coincida con el sistema de su TV, es posible que no se visualice en la pantalla un cuadro de color normal.
- AUTO: Seleccionar cuando el receptor DVD/CD esté conectado a una TV multisistema.
- NTSC: Seleccionar cuando el receptor DVD/CD esté conectado a una TV- NTSC.
- PAL: Seleccionar cuando el receptor DVD/CD esté conectado a una TV- PAL.

#### Fijación del cronómetro para dormir

Puede determinar el receptor DVD/CD para que se apague automáticamente a una hora específica.

- 1. Presione SLEEP para establecer el tiempo deseado. El indicador SLEEP (DORMIR) <sup>y</sup> tiempo hasta apagarse aparecen en el visor de la ventana.
- 2. Cada vez que presione SLEEP el tiempo cambia en el siguiente orden . SLEEP 180→150→120→90→80→70→60→50→40→ 30→20→10→OFF

#### Notas:

? Usted puede controlar el tiempo que resta antes de que se apague el DVD/CD. Presione SLEEP, el tiempo restante aparecerá en el

visor de la ventana.

#### Atenuador

Esta función aparecerá en el visor de la ventana y en el volumen del LED del estado de encendido.

Presione el DIMMER repetidamente.

#### Mute (Sin sonido)

Presione MUTE para que su unidad quede sin sonido. Puede silenciar su unidad por ejemplo para atender el telefono, el indicador "MUTE" centellea en la visor de la ventana.

## Predeterminar las estaciones de radio

Se puede determinar 50 estaciones para FM <sup>y</sup> AM(MW). Antes de sintonizar, asegúrese de disminuir el volumen al minimo.

- 1. Oprima BAND en el control remoto hasta que aparezca FM <sup>o</sup> AM(MW) en la pantalla.
- 2. Cada vez que presione BAND, se cambiará entre FM <sup>y</sup> AM(MW), alternadamente.
- 3. Presione y sostenga TUNING 144 44 o DD DD en el panel delantero por aproximadamente dos segundos hasta la indicación de frecuencia comience a cambiar, luego suelte. El escaneo se detiene cuando el receptor DVD/CD sintoniza en una estación. "TUNED" y "ST." (SINTONIZADO Y ESTEREO)(para programa de estéreo) aparece en el ventana de visor.
- 4. Presione MEMO./STOP en el panel frontal. Un número programado centelleará en la ventana del visor.
- 5. Presione TUNING K4440 DD DH en el panel delantero para seleccionar el número programado que desee.
- 6. Presione MEMO./STOP en el panel frontal nuevamente. Se guardará la estación.
- 7. Repita pasos 3 a 6 para guardar otras estaciones.

#### Para sintonizar en una estación con una señal débil

Presione TUNING 14440 **PP PP** repetidamente en el paso 3 para sintonizar manualmente en la estación.

#### Para limpiar todas las estaciones memorizadas

Presione <sup>y</sup> sostenga MEMO./STOP en el panel frontal por dos segundos, aparecerá borrar "CLEAR ALL" en la pantalla. Luego presione MEMO./STOP otra vez <sup>y</sup> se borrarán todas las estaciones preseleccionadas.

Si ha introducido por error el modo "CLEAR ALL" (borrar todo) y no desea borrar la memoria, no pulse ninguna tecla. Tras unos segundos, "CLEAR ALL" desaparecerá de la pantalla y pasará a modo normal.

#### Nota

Si todas las estaciones han sido ya introducidas, el mensaje FULL (LLENO) aparecerá en el visor de la ventana por un momento y luego centelleará un número programado. Para cambiar el número programado, siga los pasos 5-6 como más arriba.

# Escuchar la radio

Primero programe las estaciones de radio en la memoria del receptor DVD/CD (vea "Programar las estaciones de radio" en el lado izquierdo).

- 1. Presione BAND hasta que AM(MW) <sup>o</sup> FM aparezca en el visor de la ventana. Se sintoniza la última estación recibida.
- 2. Presione PRESET +/- para seleccionar la estación programada que deseada. Cada vez que presione el botón, el receptor DVD/CD sintoniza una estación programada por vez.
- 3. Ajuste el volumen girando VOLUME en el panel delantero <sup>o</sup> presionando VOLUME <sup>+</sup> <sup>o</sup> - en el control remoto repetidamente.

#### Apagar la radio

Presione POWER (ENCENDIDO) para apagar el receptor DVD o seleccione otro modo función (CD/DVD o AUX).

#### Escuchar estaciones de radio no programadas

- Use sintonizacion manual o automatica en el paso 2.
- Para sintonización manual, presione TUNING **ICC CODE DE PERSON** repetidamente en el panel delantero.
- Para sintonización automática, presione y sostenga TUNING 144 440 DD DH durante aproximadamente dos segundos en el panel delantero.

#### Para seleccionar directamente una estacion de radio preseleccionada

Puede utilizar los botones de números en el control remoto para seleccionar una estación preseleccionada directamente. Por ejemplo, para escuchar a la estación preselecionada 4, presione 4 en el control remoto. Para escuchar a la estación preseleccionada 19, presione 1 y luego 9 en no más de 3 segundos.

#### Para referencia

- Si un programa FM tiene ruidos Presione MONO/ST. en el panel delantero de modo que "STEREO" desaparezca del visor de la ventana. No habrá efecto estéreo, pero la recepción mejorará. Presione el botón nuevamente para restaurar el efecto estéreo.
- Mejorar la recepcion Orientar la antena.

# Operacion del RDS

Esta unidad está equipada con la función RDS (Radio Data System), que transmite información muy variada a las emisoras de radio FM. Este sistema, que se encuentra ya en uso en muchos paises, se utiliza para la transmision de señales de llamada de las estaciones de radio o información de las redes de transmisión, con descripciones del tipo de programación de la emisora mediante mensajes, o información específica acerca de las selecciones musicales disponibles y la información horaria exacta.

#### Sintonización RDS

Cuando haya sintonizado una emisora de FM que contiene datos RDS, la unidad mostrará de forma automática la señal de llamada de la emisora y el indicador RDS se iluminará en la pantalla, al igual que los indicadores de detección del tipo de programa (PTY), servicio de Radio Texto (RT), información horaria (CT) y programas de servicios RDS (PS), siempre que la emisora los transmita.

#### Opciones RDS

El sistema RDS es capaz de transmitir una amplia variedad de información además de la señal de llamada inicial que aparece la primera vez que se sintoniza una emisora. En condiciones normales, el sistema RDS mostrará el nombre de la emisora, la red de emisión o las letras de llamada. Si pulsa el botón RDS situado en el panel frontal, podrá visualizar los distintos tipos de datos que haya en la secuencia:

(PS ↔ FREQUENCY ↔ PTY ↔ RT ↔ CT)

- PS (Programme Service name)- El nombre del canal aparecerá en la pantalla.
- PTY (Programme type recognition)- El tipo de programa aparecerá en el visor.
- RT (Radio Texto) El mensaje de "texto" contiene información especial acerca de la emisora. Haga caso a que este mensaje puede trasladarse en la pantalla de modo que se pueda ver todo el mensaje.
- CT (Time controlled by the channel)- Gracias <sup>a</sup> la función CT, la unidad podrá recibir la información horaria, que aparecerá en la pantalla.

#### Nota:

Algunas estaciones RDS pueden decidir no incluir algunas de estas caracteristicas adicionales. Si la emisora no esta transmitiendo los datos solicitados para la función seleccionada, la pantalla mostrará alguno de los siguientes mensajes: PTY NONE, RT NONE, CT NONE, PS NONE.

# Búsqueda de programas (PTY)

La mejor prestación del sistema RDS es su capacidad para codificar emisiones con codigos de tipo de programa (PTY), que indican la clase de programa que se esta emitiendo. La lista que aparece a continuación muestra las abreviaturas normalmente usadas para indicar cada PTY, junto con una explicacion de la misma.

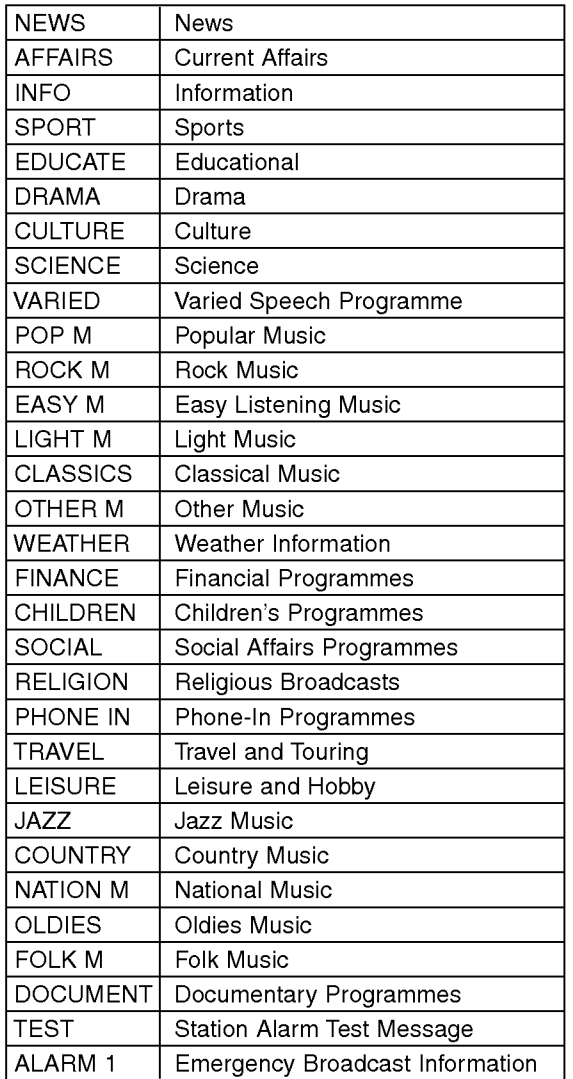

Podrá buscar un tipo específico de programa siguiendo los pasos que se indican a continuación:

- 1. Presione repetidamente el botón BAND para seleccionar el modo FM.
- 2. Presione PTY en el mando a distancia, la pantalla mostrará el último PTY en uso.
- Presione repetidamente PTY para seleccionar el PTY deseado.
- 4. Al seleccionar el PTY, presione PTY SEARCH. La unidad entrará en un modo automático de búsqueda. La búsqueda cesará al sintonizar una estación.

# Códigos del idioma

Utilice esta lista para introducir el idioma deseado en los parametros iniciales siguientes. Audio Del disco, Subtítulos Del disco, Menú Del disco.

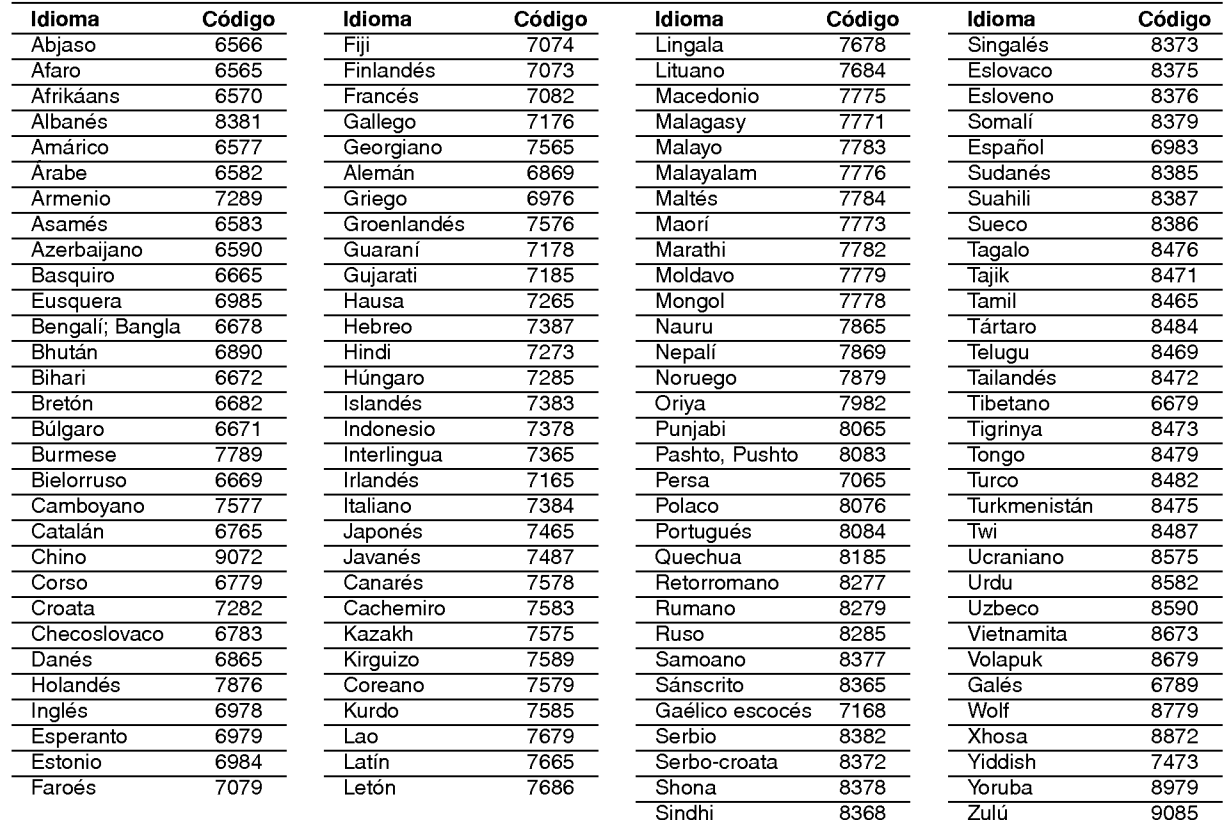

# Códigos de países

Utilice esta lista para introducir el código de su país.

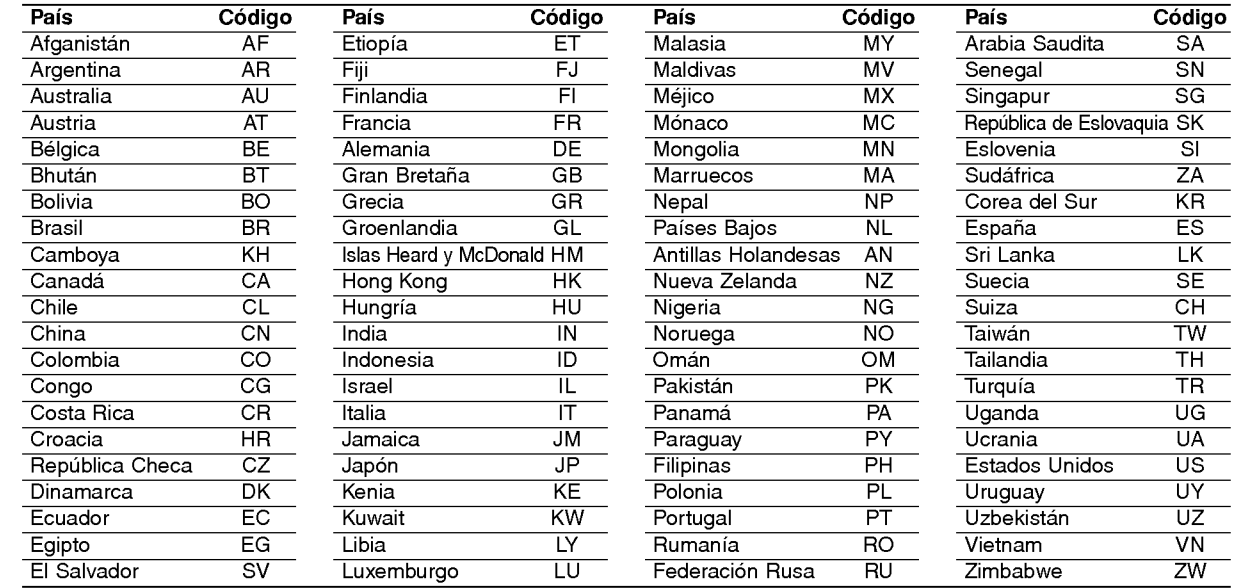

# Solución de problemas

Compruebe la siguiente guia para la posible causa de un problema antes de contactar al servicio .

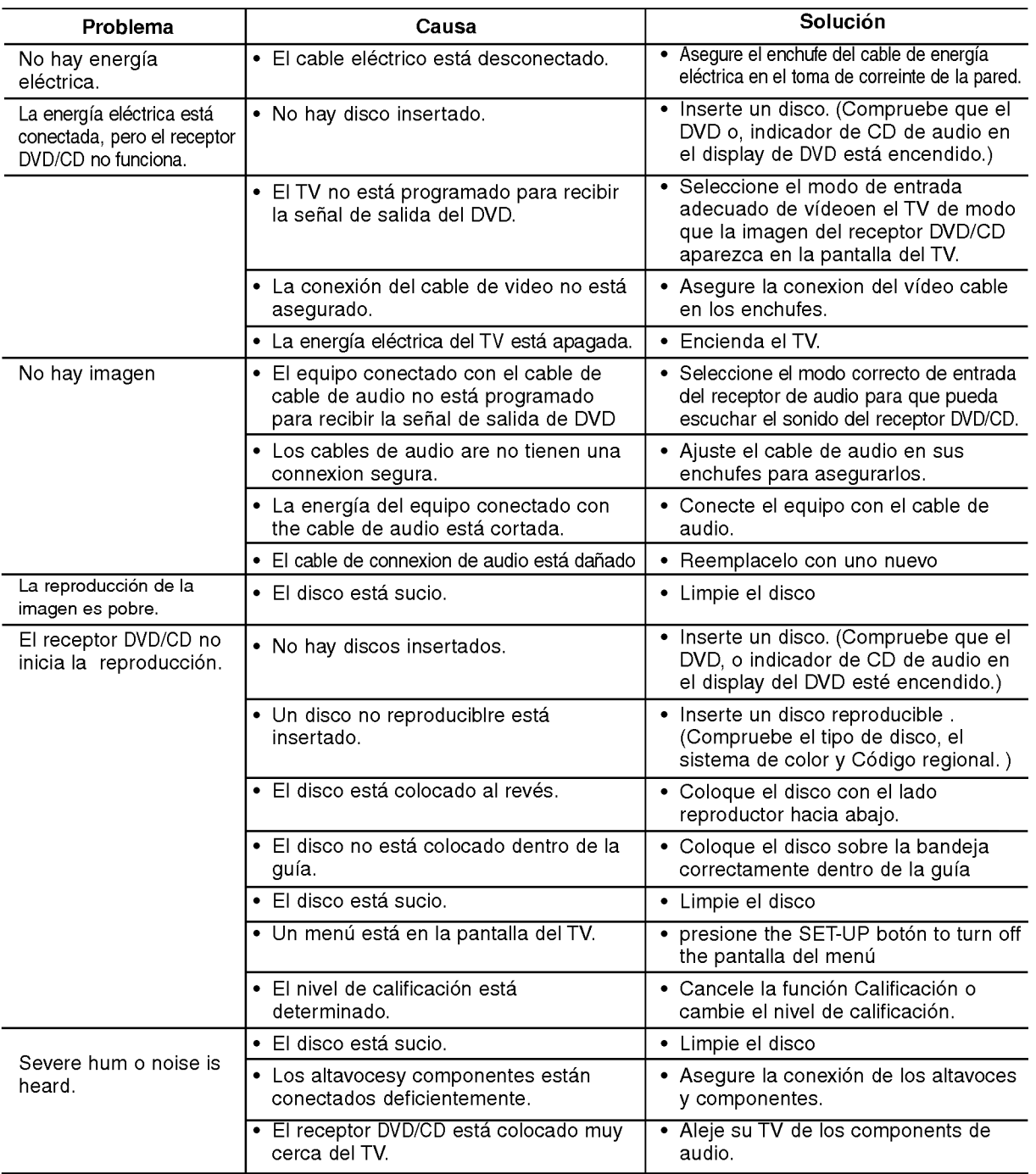

# **REFERENCIAS**

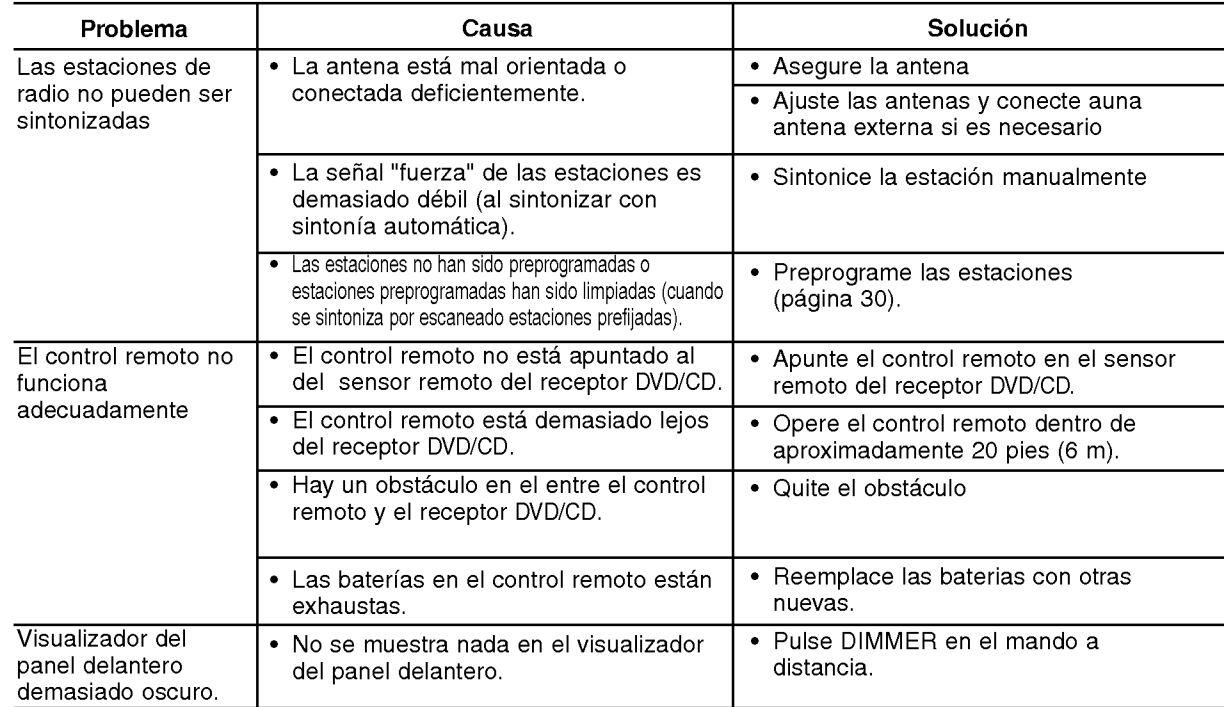

 $\odot$ 

# Especificaciones

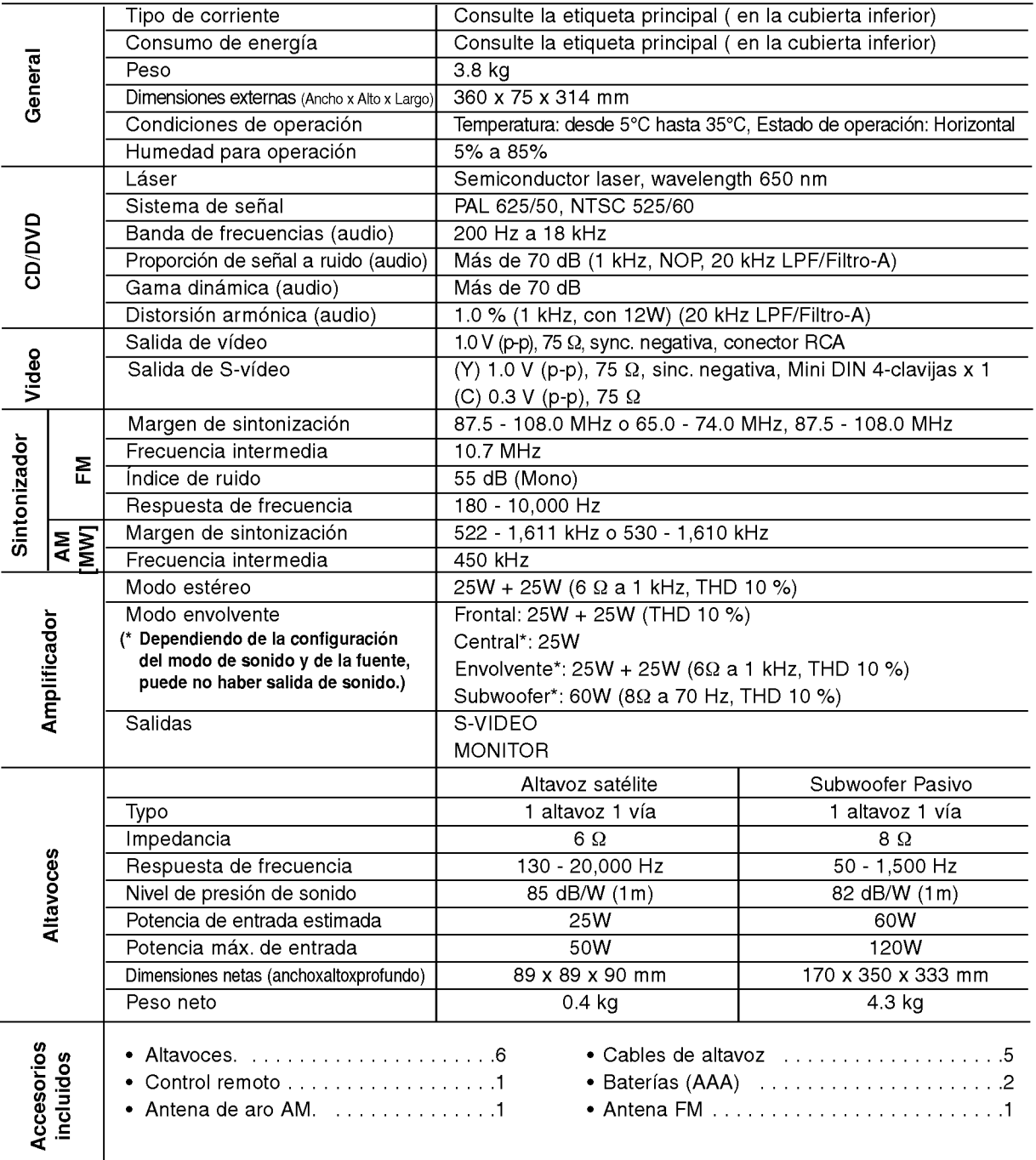

\* Los diseños y las especificaciones están sujetos a cambios sin aviso previo.

# **REFERENCIAS**

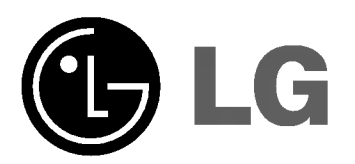

P/N: 3834RH0057G